### A.T.E.I. KPHTHE *<u>ПАРАРТНМА РЕОҮМНОҮ</u>* ΤΜΗΜΑ ΜΟΥΣΙΚΗΣ ΤΕΧΝΟΛΟΓΙΑΣ & ΑΚΟΥΣΤΙΚΗΣ

Θέμα Πτυχιακής Εργασίας: Δημιουργία Ολοκληρωμένης Κινηματογραφικής Δουλειάς<br>Με Έμφαση Στη Χρήση Ψηφιακών Εφέ

#### $\mathbf{v}$  $\overline{\mathbf{u}}$ E Т.

Ð

#### ΕΙΣΗΓΗΤΗΣ-ΚΑΘΗΓΗΤΗΣ: ΧΟΥΣΙΔΗΣ ΧΡΗΣΤΟΣ

ΣΠΟΥΔΑΣΤΕΣ: ΔΕΔΕΒΕΣΗΣ ΜΑΝΩΛΗΣ (544) ΚΟΚΚΟΤΗΣ ΔΗΜΗΤΡΗΣ (190) **THE PERSON** ΠΑΠΑΕΥΑΓΓΕΛΙΟΥ ΒΑΓΓΕΛΗΣ (350)

### **ΠΡΟΛΟΓΟΣ**

Το ταξίδι στο µαγικό κόσµο του κινηµατογράφου είναι κάτι το συναρπαστικό. Όλοι έχουµε συγκινηθεί, γελάσει, κλάψει, µα κυρίως έχουµε αναρωτηθεί µε πλήθος σκηνών από διάφορες κινηµατογραφικές ταινίες που µετά από λίγο έγιναν αγαπηµένες µας. Το φιλµ και η κάµερα είναι τα µέσα για το ταξίδι σε έναν συναρπαστικό κόσµο φαντασίας και συνεχόµενης εξέλιξης.

 Ο καθένας από εµάς αντιλαµβάνεται µε το δικό του τρόπο την τέχνη του κινηµατογράφου και όλοι µας έχουµε ασχοληθεί δηµιουργώντας ερασιτεχνικές ταινίες εφαρµόζοντας το δικό µας φανταστικό κόσµο στην οθόνη.

 Από το 2004 µέχρι και σήµερα η βιντεοσκόπηση είναι το χόµπι µας, ένα χόµπι διαµορφωµένο µε εικόνες και ήχο εφαρµόζοντας τη φαντασία µας και που αρκετές φορές ειπώθηκαν θετικά σχόλια για το αποτέλεσµα. Ορµώµενοι από αυτό το γεγονός επιλέξαµε και το θέµα της συγκεκριµένης πτυχιακής µε σκοπό να δείξουµε και σε όσους ενδιαφέρονται τις γνώσεις που έχουµε αποκοµίσει από τις εµπειρίες µας.

 Με τις σκέψεις αυτές και τη βοήθεια της θεωρητικής γνώσης που µπορεί να έχει ένας άνθρωπος που ενδιαφέρεται να µάθει, δηµιουργήθηκε αυτή η ταινία και γράφτηκε το παρακάτω θεωρητικό µέρος, έτσι ώστε να αποτελέσει µία αναφορά στον κόσµο του κινηµατογράφου.

 Όσον αφορά την ορολογία χρησιµοποιείται Αγγλική και Γαλλική όπως έχουνε επικρατήσει στην καθηµερινή πρακτική.

1

# *<u>THEPIEXOMENA</u>*

# Κεφάλαιο 1<sup>0</sup>

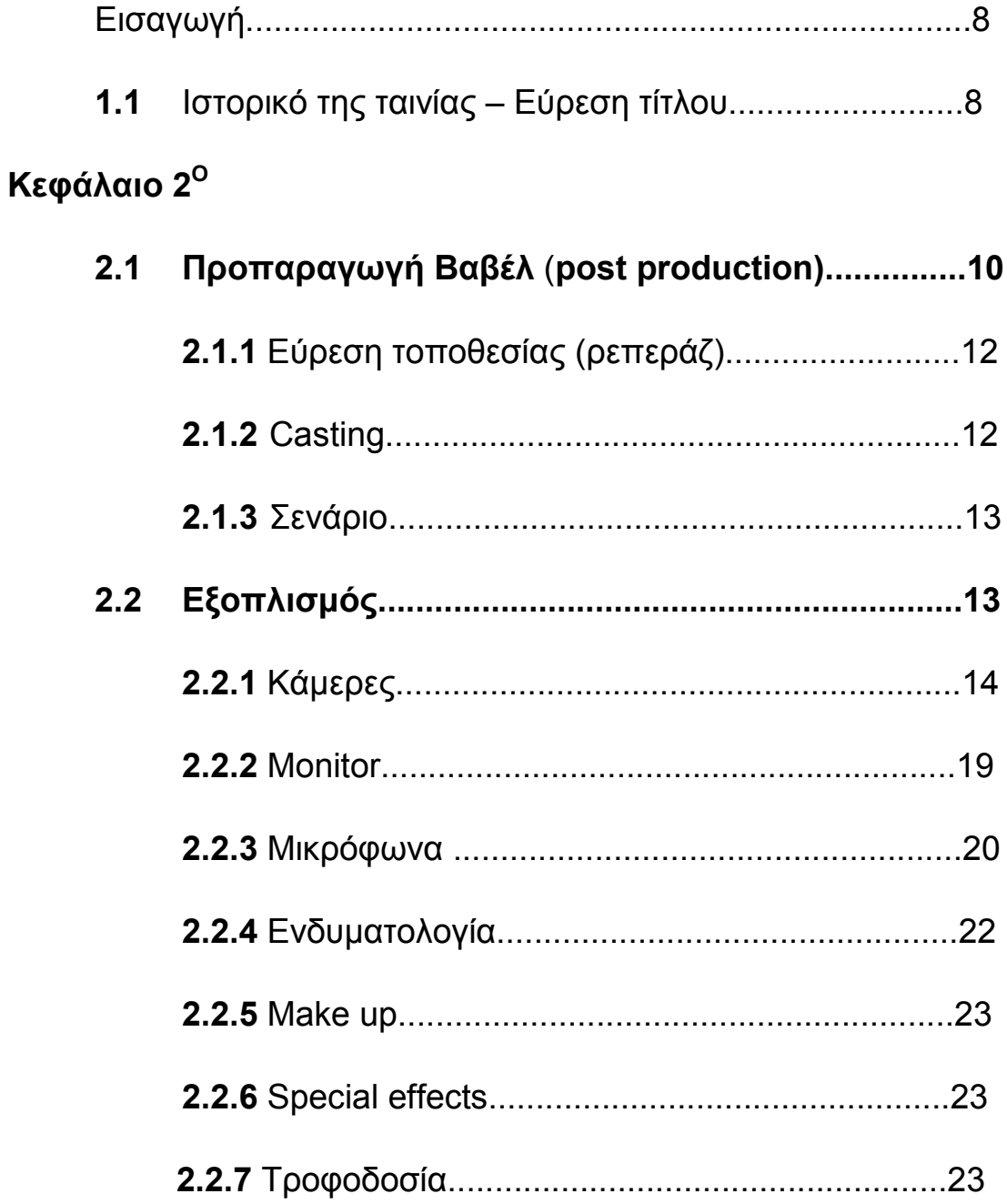

# **Κεφάλαιο 3<sup>Ο</sup>**

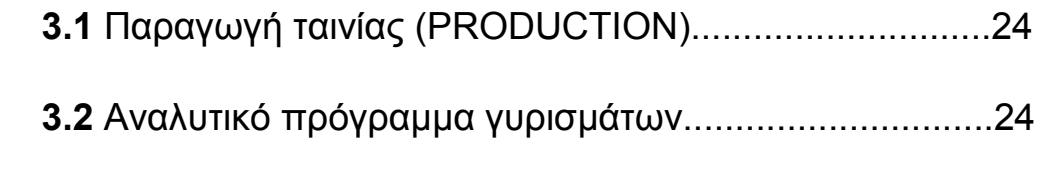

# **Κεφάλαιο 4<sup>Ο</sup>**

# **POST-PRODUCTION VAVEL**

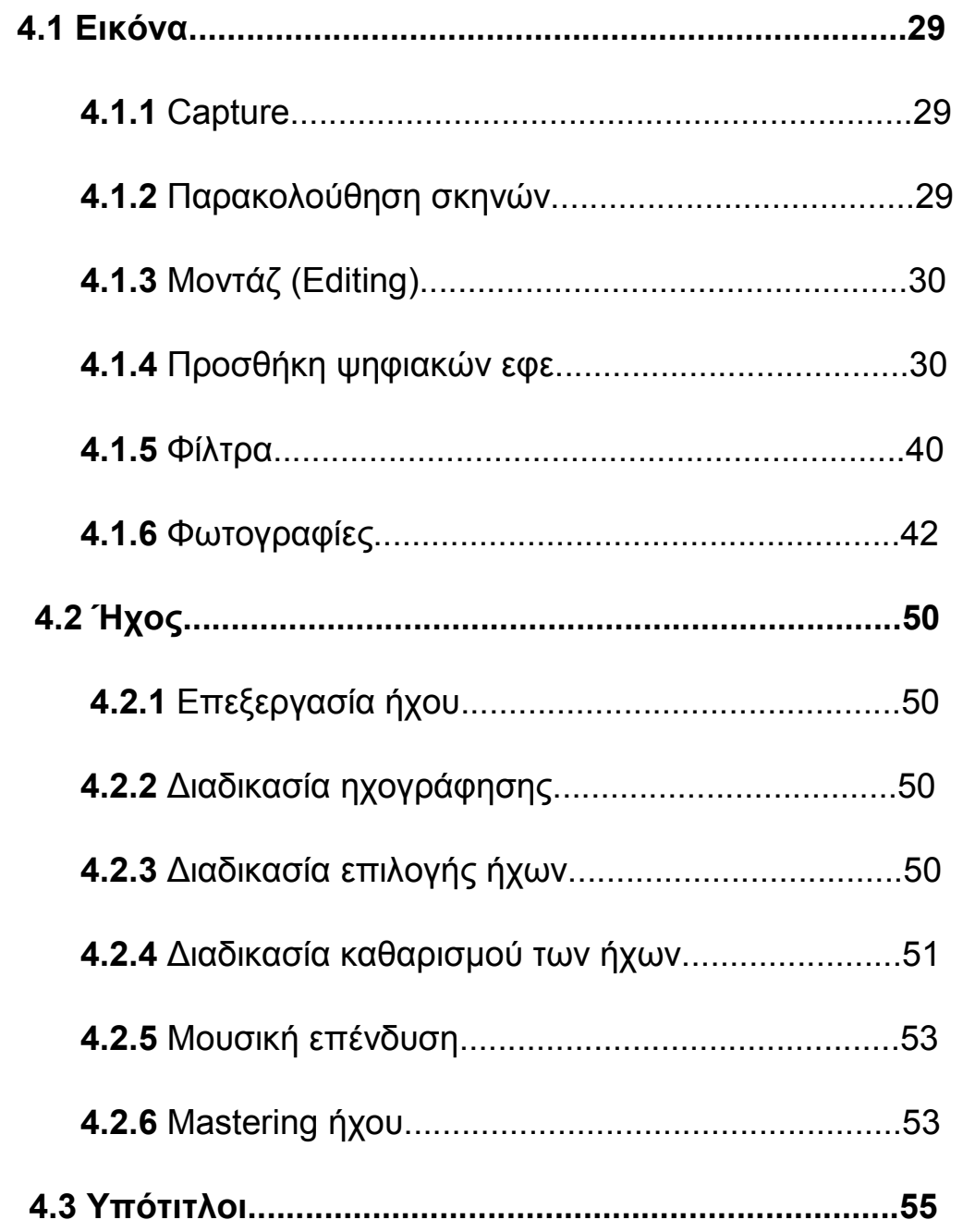

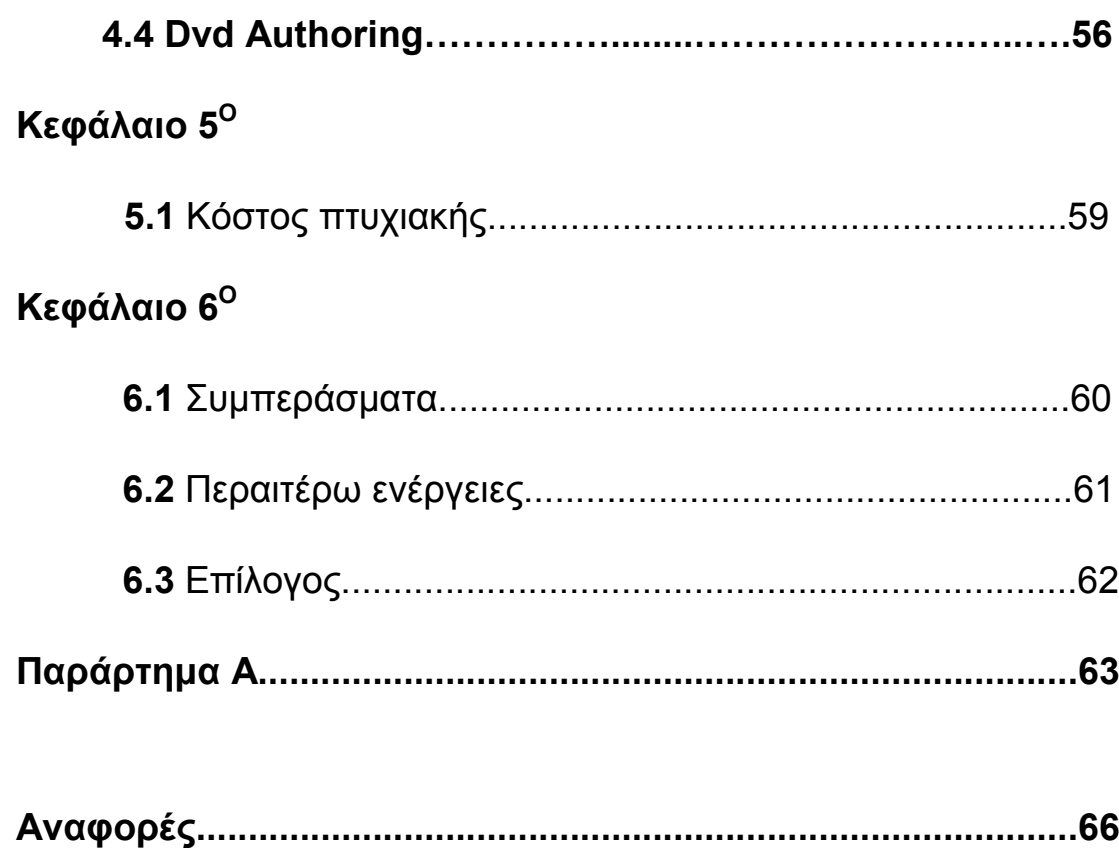

# **ΠΙΝΑΚΑΣ ΕΙΚΟΝΩΝ**

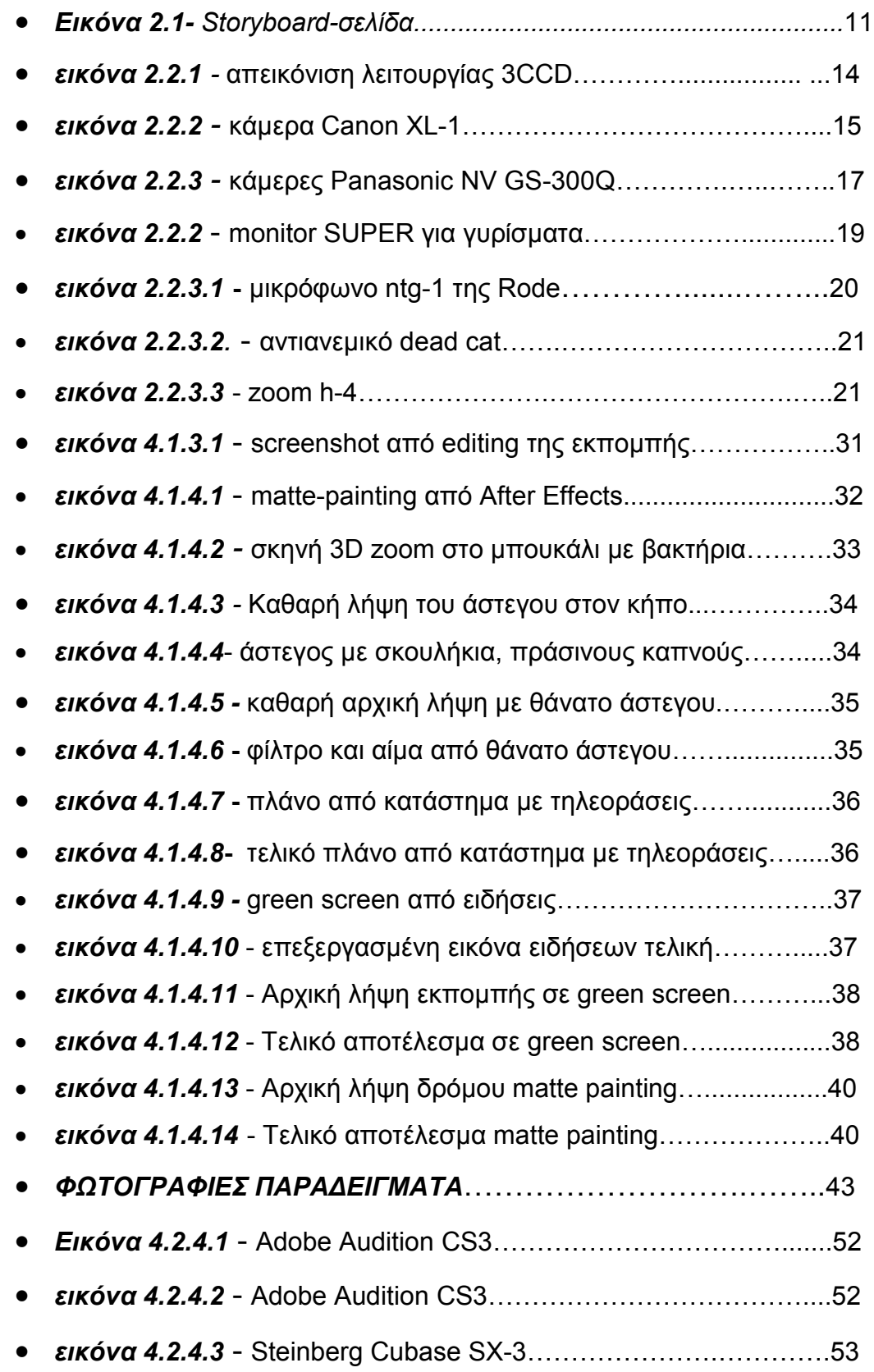

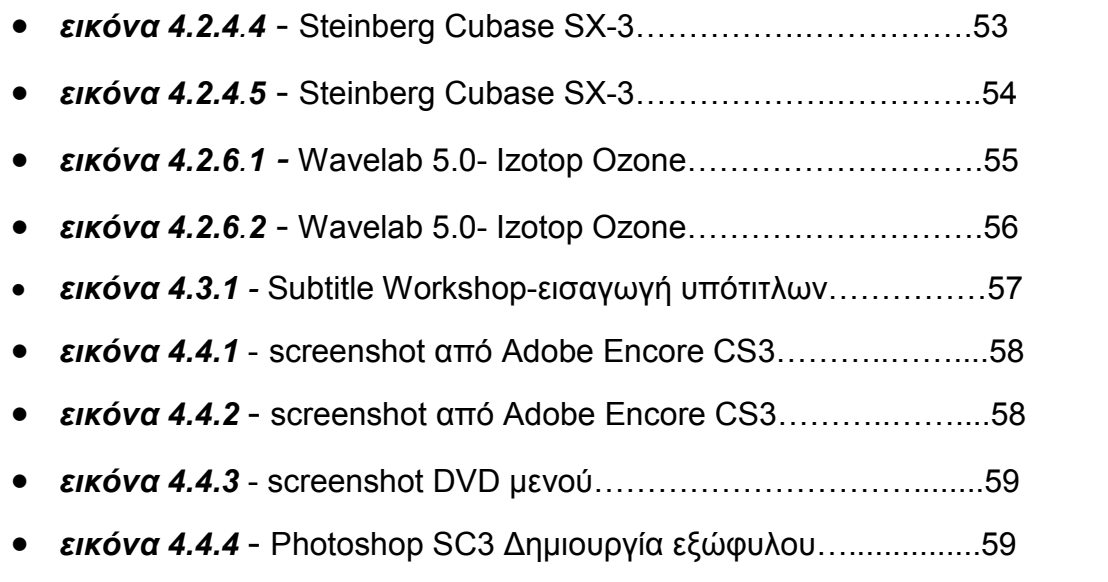

# **ΠΙΝΑΚΕΣ**

ΠΙΝΑΚΑΣ 1 – ΚΟΣΤΟΣ ΠΤΥΧΙΑΚΗΣ.............................60

# **ΚΕΦΑΛΑΙΟ 1<sup>ο</sup>**

# **Εισαγωγή**

Ο κινηµατογράφος υπάρχει ως µία γλώσσα και αναδείχτηκε ως µέσο έκφρασης µιας αφήγησης και κοινοποίησης ιδεών. Πολλές φορές η πρόθεση του σκηνοθέτη είναι η απλή αναπαράσταση της πραγµατικότητας, όπως κάτι ανάλογο ίσχυε και µε τους πρωτόγονους ανθρώπους που ζωγράφιζαν στους βράχους. Με την ανάπτυξη της τεχνολογίας πραγµατοποιήθηκε η προοδευτική αποκάλυψη κινηµατογραφικών µεθόδων έκφρασης και µε την τελειοποίηση του µοντάζ.

 Το θέµα της διπλωµατικής εργασίας είναι η παρουσίαση µιας ολοκληρωµένης ταινίας.

 Με την ταινία «Βαβέλ» σκοπός ήταν να δηµιουργήσουµε µια όσο το δυνατόν πιο άρτια κινηµατογραφική δουλειά που να τηρεί όλες τις προϋποθέσεις του σύγχρονου κινηµατογράφου όσον αφορά την εικόνα, τα πλάνα και την ταχύτητα της ροής της και υπάγεται στα πλαίσια του φανταστικού κινηµατογράφου εφαρµόζοντας τους κανόνες της οπτικής και ακουστικής τεχνικής, να κάνουµε λήψεις κατάλληλες που µε το µοντάζ θα µας δώσουν το επιθυµητό αποτέλεσµα.

#### **1.1 Ιστορικό της ταινίας – Εύρεση τίτλου**

 Η διαδικασία για την δηµιουργία της ταινίας ξεκίνησε ένα χρόνο πριν όπου έγινε η συγγραφή του σεναρίου. Αρχικά το σενάριο γράφτηκε µε σκοπό οι περισσότερες σκηνές να λάβουν µέρος στην Αθήνα επειδή υπήρχε πληθώρα τοποθεσιών.

 Έτσι ενώ η συγγραφή του σεναρίου είχε τελειώσει εµφανίστηκαν κάποια προβλήµατα µε αποτέλεσµα να καθυστερήσει η έναρξη των γυρισµάτων. Έπειτα από ένα διάστηµα 10 µηνών γίνεται η συγγραφή τροποποίηση του σεναρίου βασισµένη στις υπάρχουσες συνθήκες.

Η ονοµασία του τίτλου «Βαβέλ» αναφέρεται στον γνωστό βγαλµένο

από τη βίβλο πύργο Βαβέλ. Όπως οι άνθρωποι στη βίβλο κατασκεύασαν έναν πύργο για να φτάσουν το Θεό έτσι στη ταινία οι άνθρωποι σήµερα προσπάθησαν µε τη δηµιουργία ενός ορού να µιµηθούν το Θεό και τη φύση. ∆υστυχώς και στις δύο περιπτώσεις το αποτέλεσµα ήταν παρόµοιο. Στη Βαβέλ της Βίβλου ο Θεός τιµώρησε τους ανθρώπους µπερδεύοντας τις γλώσσες τους και προκάλεσε χάος. Στο φιλµ Βαβέλ µπορούµε να πούµε ότι η τιµωρία των ανθρώπων για την µαταιοδοξία τους ήταν η αναποτελεσµατικότητα του ορού και οι παρενέργειες που προκαλούσε στους ανθρώπους – πειράµατα µε αποτέλεσµα τη δηµιουργία χάους.

# **ΚΕΦΑΛΑΙΟ 2<sup>ο</sup>**

### **2.1 Προ-Παραγωγή Βαβέλ (pre-production)**

 Το πρώτο στάδιο σε µια ολοκληρωµένη κινηµατογραφική δουλειά είναι η προ-παραγωγή (pre - production). Στο στάδιο αυτό θα γίνει µια πλήρη οργάνωση της ταινίας, για τα µέρη που θα γυριστεί, τους ηθοποιούς που θα πρωταγωνιστήσουν, τις ενδυµασίες που θα χρησιµοποιηθούν, τα make up και επίσης θα κατασκευαστούν τα special-effects. Στο στάδιο της προπαραγωγής θα γίνει και η επιλογή του τεχνικού εξοπλισµού δηλαδή τα µικρόφωνα, οι κάµερες, τα φώτα κτλ. Τέλος θα δηµιουργηθεί ένα ηµερήσιο πρόγραµµα γυρισµάτων για τις ώρες και τις τοποθεσίες.

 Εφόσον το σενάριο ξαναγράφεται και τελειώνει, τότε γίνεται η µετατροπή του σεναρίου σε storyboard βάση στο οποίο θα γινόντουσαν ακριβώς τα γυρίσµατα, (ώρες, τοποθεσίες κτλ.) και ξεκινάει το στάδιο της προετοιµασίας πριν τα γυρίσµατα δηλαδή το pre-production.

|                                                                                                    | တ                                                                    | ပာ                                                                           | 4                                                         | ల                                                                                                    | Z                                                             |                                                                                                    | <b>Zknyń</b>    |
|----------------------------------------------------------------------------------------------------|----------------------------------------------------------------------|------------------------------------------------------------------------------|-----------------------------------------------------------|----------------------------------------------------------------------------------------------------|---------------------------------------------------------------|----------------------------------------------------------------------------------------------------|-----------------|
|                                                                                                    |                                                                      |                                                                              |                                                           |                                                                                                    |                                                               |                                                                                                    |                 |
| Κώστας-Γιώργος                                                                                              | Κώστας-Γιώργος                                                       | Κώστας-Γιώργος                                                               | Κώστας                                                    | Κώστας                                                                                                    | Κώστας                                                        |                                                                                                    | <b>Heoroloi</b> |
| οτοστόπ και από πίσω να<br>φαίνεται το αμάξι.<br>αμκώνει το χέρι και να κάνει<br>Πλάνο του ήρωα από πίσω να | aµáξı.<br>και να εμφανίζεται ένα κόκκινο<br>Μακρινό πλάνο του δρόμου | πίσω και να γύρναέι.<br>ένα αμάξι να έρχεται από<br>Πλάνο του ήρωα να ακούει | φαίνεται το πρόσωπό του.<br>Πλάνο κοντινό του ήρωα και να | κεφάλι του ήρωα και στη<br>σιγά σιγά να εμφανίζεται το<br>συνέχεια ολόκληρος.<br>Πλάνο μακρινό του δρόμου κα | και ένα παπούτσι να το πατάει<br>Πλάνο κοντινό σε ένα λουλούδ | Spóµou.<br>Πλάνο ερημικού επαρχιακού                                                                                                    | <b>Πλάνα</b>    |
|                                                                                                    |                                                                      |                                                                              |                                                           |                                                                                                    |                                                               | ύψος για να παίρνει την<br>όπου θα εμφανιστεί ο ήρωας.<br>καμπυλότητα του δρόμου από<br>η κάμερα να στηθεί στο κατάλληλ <mark>ί</mark><br>Προσοχή στο φωτισμό και | Προσοχή         |
| κάμερα-τρίποδα-μπαταρίες-μόνιτορ-ρούχα                                                                      | κάμερα-τρίποδα-μπαταρίες-μόνιτορ-ρούχα                               | κάμερα-τρίποδα-μπαταρίες-μόνιτορ-ρούχα                                       | κάμερα-τρίποδα-μπαταρίες-μόνιτορ-ρούχα                    | κάμερα-τρίποδα-μπαταρίες-μόνιτορ-ρούχα                                                                       | κάμερα-τρίποδα-μπαταρίες-μόνιτορ-ρούχα                        | κάμερα-τρίποδα-μπαταρίες-μόνιτορ-ρούχα                                                                                                    | Εξοπλισμός      |

*εικ.2.1 Storyboard-σελίδα από το storyboard βάση του οποίου δουλέψαµε για την ταινία*

#### 2.1.1 Εύρεση τοποθεσίας (ρεπεράζ)

Στη συνέχεια η παραγωγή αναλαµβάνει ένα βασικό µέρος για τη δηµιουργία της ταινίας που είναι η εύρεση τοποθεσίας ή αλλιώς µε την κινηµατογραφική έννοια ρεπεράζ για την κάθε σκηνή. Οι συντελεστές αναλαµβάνουν να αναπαραστήσουν τις σκηνές χωρίς τους ηθοποιούς, εφόσον έχει γίνει η διαδικασία και έχουν επιλεχθεί οι τοποθεσίες, µε σκοπό όταν γίνει η έναρξη των γυρισµάτων στο προεπιλεγµένο µέρος να είναι όλα έτοιµα για λήψη χωρίς χρονοτριβές. Επίσης στο σηµείο αυτό εκτός από το αν είναι αρεστή η τοποθεσία πρέπει να γίνει και έρευνα για τυχόν προβλήµατα που θα εµφανιστούν στην πορεία, όπως µην γίνει ενόχληση των κατοίκων, άδειες για γυρίσµατα κτλ. Ευτυχώς στη συγκεκριµένη περίπτωση εµείς δεν αντιµετωπίσαµε σοβαρά προβλήµατα εκτός κάποιων εξωτερικών αντιξοοτήτων που µας δυσκόλευαν στη λήψη του ήχου, όπως βελάσµατα από πρόβατα και ήχος των αυτοκινήτων, και του βίντεο µε την παρέµβαση στις σκηνές διάφορων εργατών και κατοίκων λόγω περιέργειας, µε αποτέλεσµα να χρειαζόταν να γίνει επανάληψη των σκηνών. Οι τοποθεσίες που διαλέχτηκαν ήταν κυρίως στην ευρύτερη περιοχή του Ρεθύµνου και όπως φαίνεται και στην ταινία οι περισσότεροι χώροι ήταν εξωτερικοί.

#### 2.1.2 Casting

Στο σηµείο αυτό αναλάβαµε να επιλέξουµε τα πρόσωπα που θα υποκριθούν τους αντίστοιχους ρόλους. Στη συγκεκριµένη περίπτωση η διαλογή ήταν εύκολη γιατί ταυτόχρονα µε τη συγγραφή του σεναρίου είχαµε αναλάβει να εφαρµόσουµε τον κάθε ρόλο σε συγκεκριµένους ανθρώπους µε τους οποίους ήδη είχαµε µιλήσει και κανονίσει, αυτό συνέβη γιατί ως παραγωγή δεν είχαµε την οικονοµική δυνατότητα να πληρώσουµε επαγγελµατικούς ηθοποιούς. Σκοπός ήταν να βρεθούνε οι χαρακτήρες κοµπάρσοι οι οποίοι ανταποκρίθηκαν µε µεγάλη ευθύνη και διάθεση και τους ευχαριστούµε γιατί χωρίς και αυτούς τίποτα δεν θα γινόταν. Τα άτοµα που πήραν µέρος αριθµούνται στα 36.

12

2.1.3 Σενάριο

 Υπάρχουν πολλές τεχνικές γραφής σεναρίου όπως η τεχνική της φανταστικής υπόθεσης, της σύγκρουσης του rewriting, της αντιστρεπτικότητας κτλ.

 Το συγκεκριµένο σενάριο βασίστηκε στην τεχνική της εικόνας. Αναλυτικότερα, ο κινηµατογράφος µας δίνει τη δυνατότητα να µπούµε στο µυαλό και στη καρδιά των χαρακτήρων, «µεγαλώνοντας» τις ιδιαίτερες στιγµές τους. Έτσι γινόµαστε µάρτυρες στιγµών που δείχνουν κάτι, το οποίο πολύ συχνά ούτε οι ίδιοι οι χαρακτήρες δεν γνωρίζουν. Αυτοί είναι η τέχνη του γκρο πλαν την οποία ο Αϊζενστάιν θεωρούσε ως τη µόνη και πραγµατικά ουσία του κινηµατογράφου.

 Το γκρο πλαν είναι η ενσωµάτωση του συναισθήµατος και ως εκ τούτου αποτελεί σεναριακό στοιχείο . Ο σεναριογράφος το επινοεί και το καταγράφει: Το γκρο πλαν ενός χεριού που γίνεται γροθιά, οι σταγόνες ιδρώτα στο µέτωπο, ένα χέρι που σφίγγει ένα άλλο.

 Σύµφωνα µε τους ερευνητές το µυαλό µας µπορεί να υποστηρίζει είτε την οπτική είτε την γενική σκέψη. Οι επιστήµονες έχουν µάλιστα υπολογίσει ότι ένας στους έξι ανθρώπους ανήκει στον τύπο που ονοµάζουµε "conceptualizer". Οι υπόλοιποι είναι "visualizers". Είναι µάλιστα εξαιρετικά πιθανό στους καλλιτέχνες, το ποσοστό αυτό να είναι µικρότερο.

 Για να µπορέσουµε να γράψουµε σε εικόνες και µάλιστα σε εικόνες που να «αξίζουν», πρέπει να µάθουµε να εξασκούµε την οπτική µας σκέψη. Καθώς και να µάθουµε να οπτικοποιούµε και τις υπόλοιπες αισθήσεις µας.

### **2.2 Εξοπλισµός**

 Σε αυτό το σηµείο αναλάβαµε να διαλέξουµε τον εξοπλισµό που θα χρησιµοποιήσουµε στην ταινία για το βίντεο και τον ήχο.

13

#### 2.2.1 Κάµερες

 Οι κάµερες που επιλέχθηκαν είναι 3 οι οποίες ήταν mini DV και 3CCD. Η επιλογή να είναι mini DV έγινε γιατί 1<sup>ον</sup> δυστυχώς δεν είχαμε τη δυνατότητα να χρησιμοποιήσουμε κάμερες φιλμ που είναι καθαρά επαγγελματικές και 2<sup>ον</sup> γιατί οι mini DV κάµερες κάνουν εγγραφή πάνω σε κασέτες miniDV όπου η ποιότητα είναι καλύτερη σε εικόνα από οποιαδήποτε άλλο είδος (hard disc,HI- $8,$  DVD).

 **3CCD** είναι ένας όρος που χρησιµοποιείται για να περιγράψει ένα σύστηµα απεικόνισης που χρησιµοποιείται από µερικές φωτογραφικές µηχανές, τηλεοπτικές φωτογραφικές µηχανές, telecine και camcorders. Με 3 CCD φωτογραφικές µηχανές έχουν τρία ξεχωριστά CCD που κάθε ένα παίρνει µια χωριστή µέτρηση του κόκκινου, πράσινου, και µπλε φωτός.

 Oι µηχανές µε 3 CCD, επιτρέπουν στο φως πρώτα να περάσει µέσα από ένα διαχωριστή σαν πρίσµα, ώστε το φως να χωριστεί σε τρία χρώµατα (κόκκινο-πράσινο- µπλε) και να διοχετευτούν σε κάθε "αισθητήρα" CCD ξεχωριστά ( ένα CCD για κάθε χρώµα). Αυτό έχει σαν αποτέλεσµα να λαµβάνονται ακριβής τιµές από κάθε χρώµα (κόκκινο-πράσινο-µπλε) µε αποτέλεσµα καλύτερης ποιότητας pixel άρα και καλύτερη εικόνα.

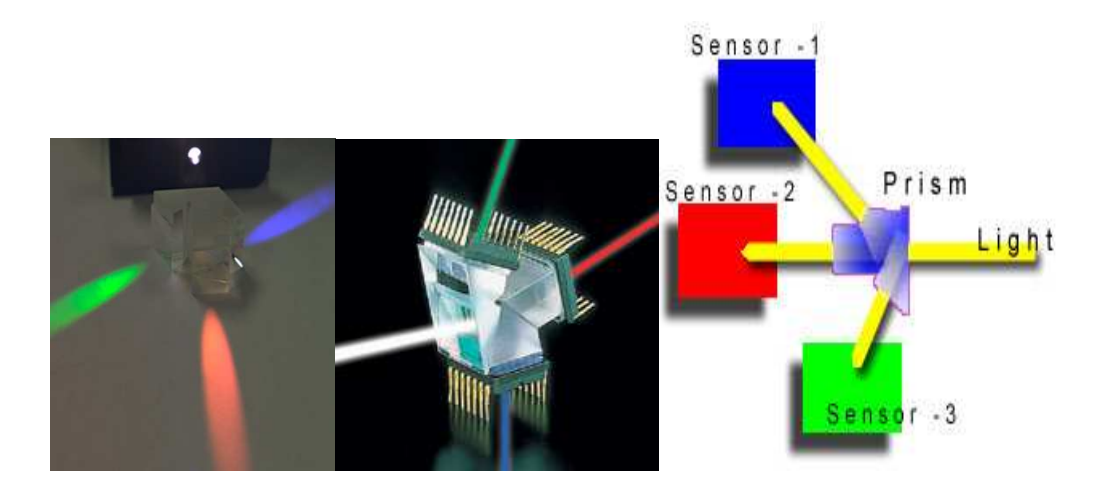

**Φωτογραφικά παραδείγµατα :** 

*εικόνα 2.2.1 - εικονική απεικόνιση λειτουργίας 3CCD* 

# **Για τα βασικά γυρίσµατα επιλέχτηκε η εξής κάµερα :**

-CANON XL1 (mini DV)

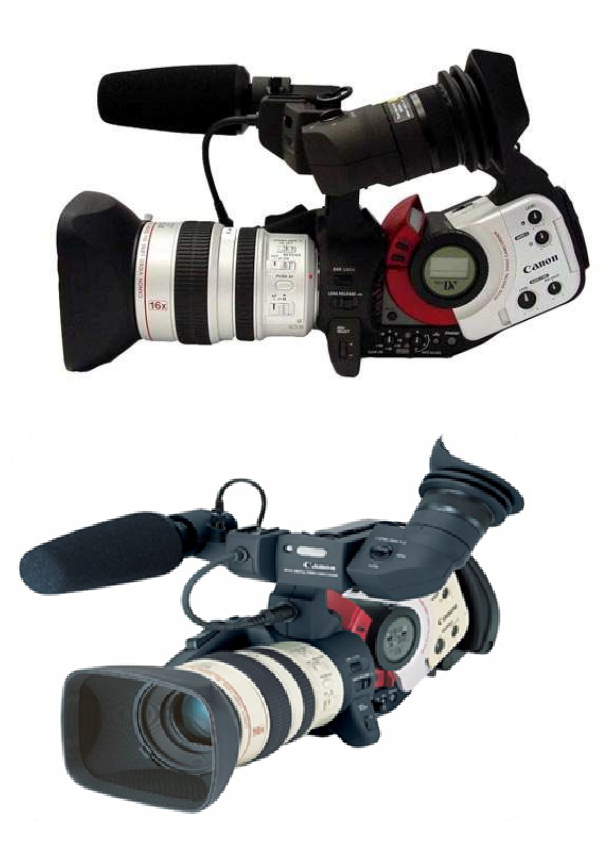

(εικόνα 2.2.2. - κάµερα Canon XL-1)

Η canon XL1 ανταποκρίθηκε επαρκώς στα γυρίσµατα µε µοναδικά µειονεκτήµατα την µπαταρία που κράταγε µόνο µιάµιση ώρα και την αδυναµία της να τραβάει καθαρά πλάνα στη νύχτα.

# **ΤΕΧΝΙΚΑ ΧΑΡΑΚΤΗΡΙΣΤΙΚΑ**

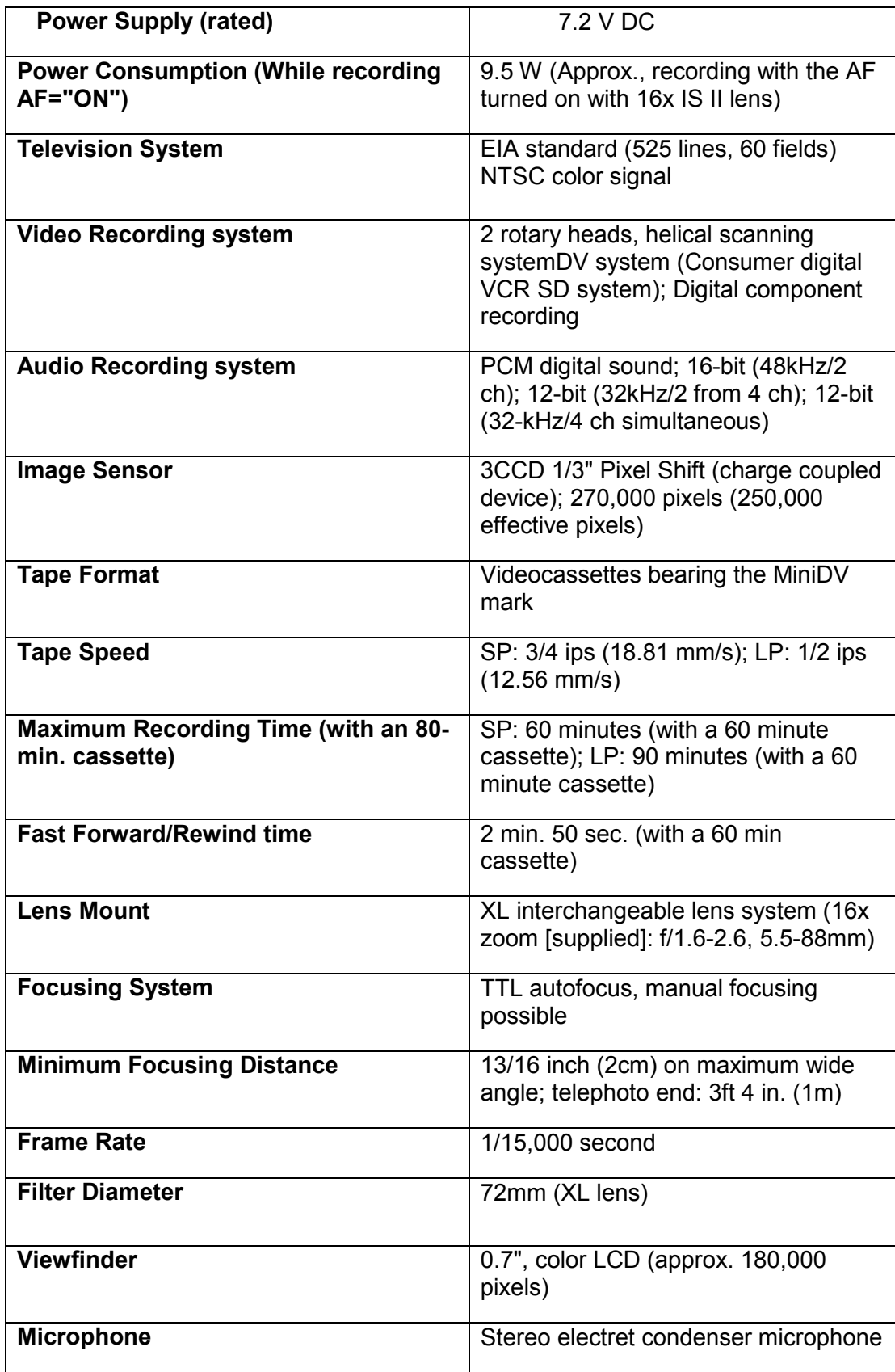

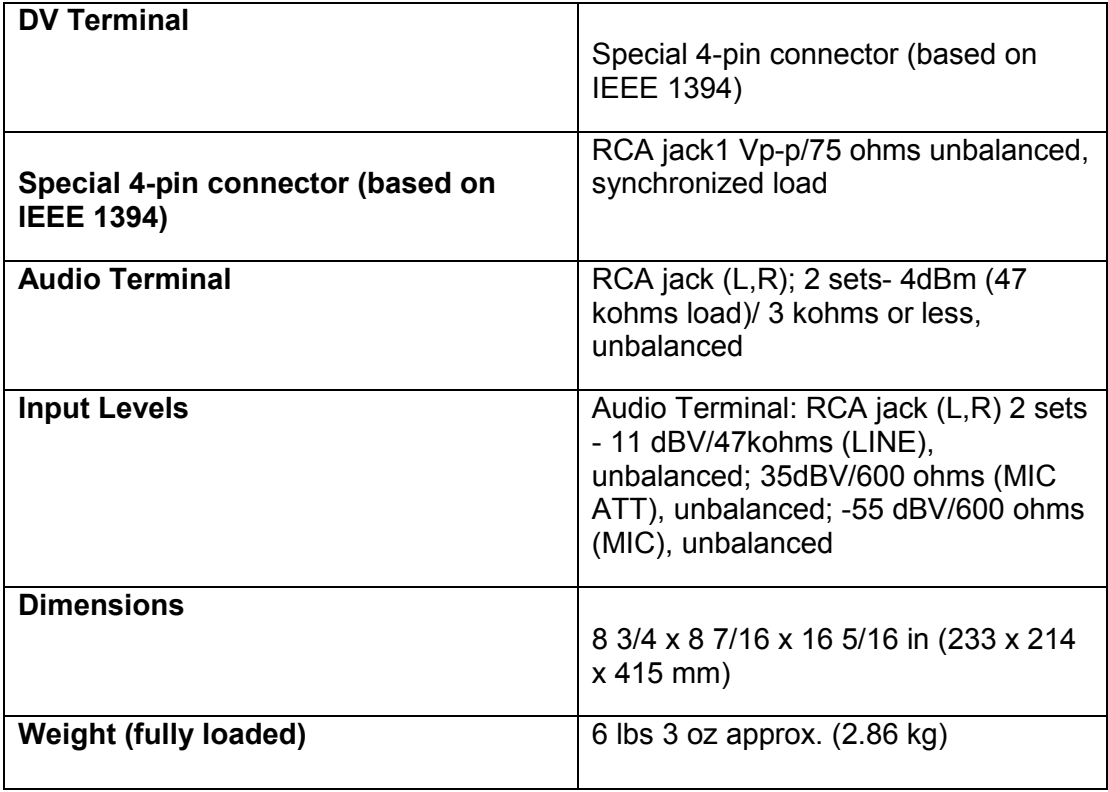

-Η δεύτερη και η τρίτη κάµερα που χρησιµοποιήθηκαν ήταν 2 Panasonic NV GS-300Q (miniDV) :

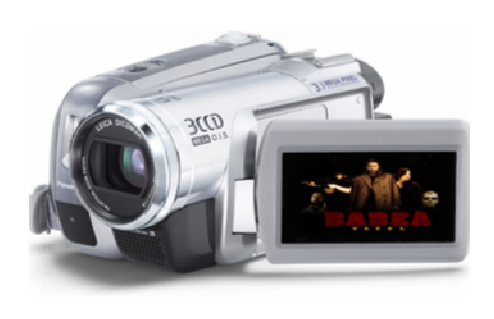

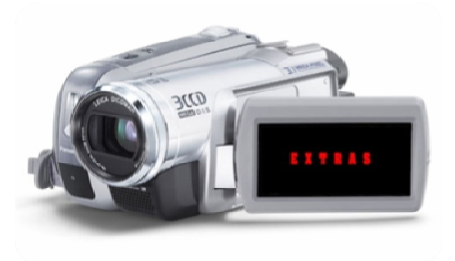

*εικόνα 2.2.3 - κάµερες Panasonic NV GS-300Q* 

H 1<sup>η</sup> Panasonic NV GS-300Q χρησιμοποιήθηκε για σκηνές όπου η canon XL1 αδυνατούσε να χρησιµοποιηθεί λόγω µπαταρίας αλλά και λόγω χρηστικότητας, όταν δηλαδή ήταν αναγκαίο η κίνηση της κάµερας να είναι γρήγορη και για αυτό το σκοπό χρειαζόταν µια πιο ελαφριά κάµερα.

 Η Panasonic NV GS-300Q κι αυτή ανταποκρίθηκε µε επάρκεια στις ανάγκες των γυρισµάτων µε µοναδικό µειονέκτηµα την κίνηση της κάµερας όπου λόγου της ερασιτεχνικότητας της ως κάµερα χρειαζόταν µεγάλη σταθερότητα στις κινήσεις του κάµεραµαν.

H 2<sup>η</sup> Panasonic NV GS-300Q χρησιμοποιήθηκε για τα γυρίσματα των Έξτρας που περιέχονται στο 2<sup>ο</sup> DVD.

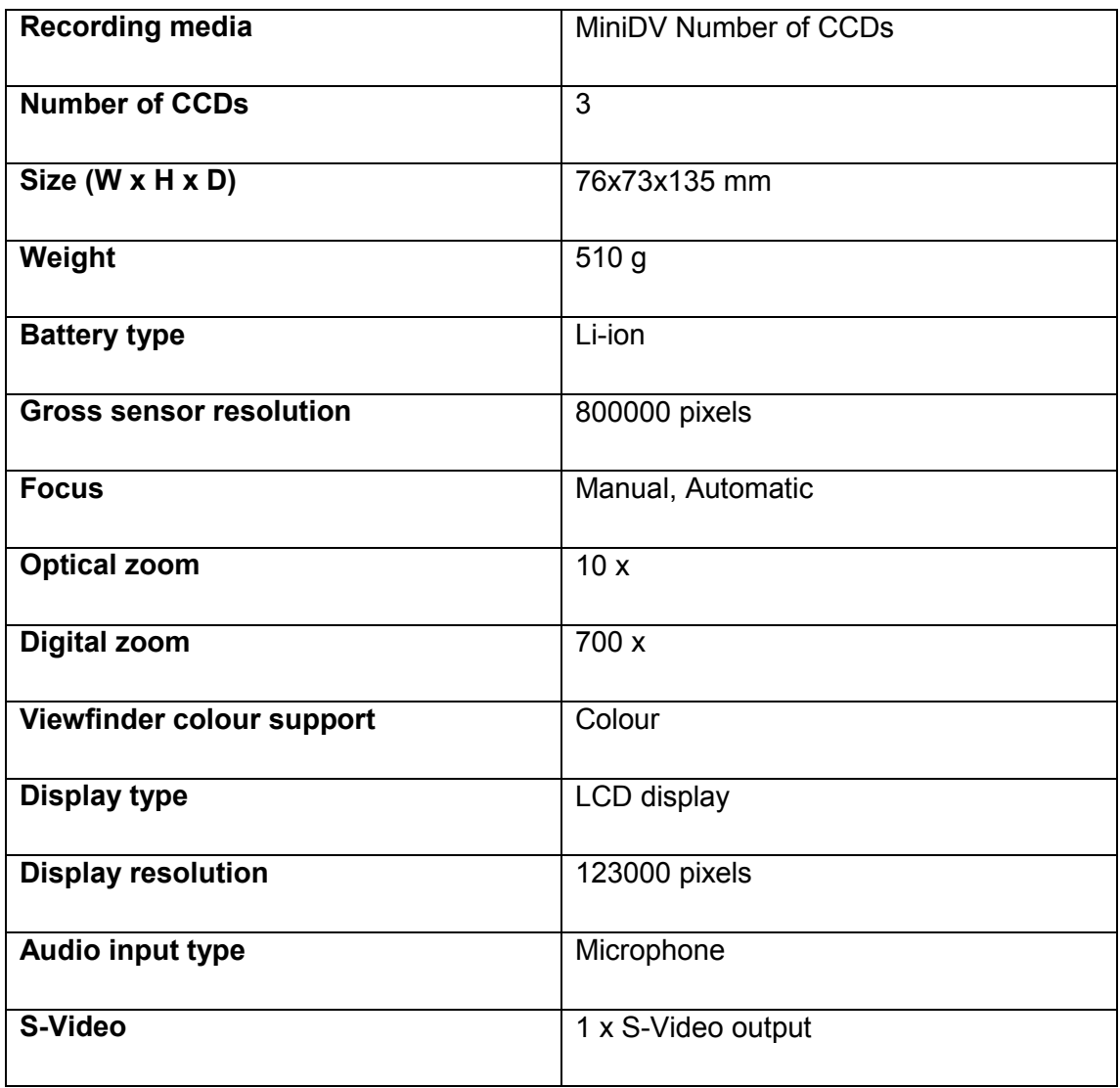

### **ΤΕΧΝΙΚΑ ΧΑΡΑΚΤΗΡΙΣΤΙΚΑ**

#### 2.2.2 Monitor

 Τα monitor στον κινηµατογράφο είναι πολύ απαραίτητα και χρησιµοποιούνται για να δίνεται η δυνατότητα καλύτερης παρατήρησης της εικόνας από τον εικονολήπτη αλλά και από τους υπόλοιπους συντελεστές (σκηνοθέτη, παραγωγό) λόγω του ότι η οθόνη των καµερών δεν έχει ποτέ το επιθυµητό µέγεθος παρατήρησης. Για την εικόνα απαραίτητο είναι και ένα **monitor** το οποίο κάθε σοβαρή παραγωγή χρειάζεται να έχει.

![](_page_19_Picture_2.jpeg)

*εικόνα 2.2.2 – monitor για γυρίσµατα* 

### 2.2.3 Mικρόφωνα

Για την λήψη του ήχου χρησιµοποιήθηκε το ήδη ενσωµατωµένο µικρόφωνο της CANON XL1 αλλά και επίσης ένα boom το οποίο αποτελούνταν από τα εξής :

![](_page_20_Picture_2.jpeg)

 *εικόνα 2.2.3.1 - µικρόφωνο ntg-1 της Rode* 

![](_page_20_Picture_95.jpeg)

**-Ένα αντιανεµικό για τον θόρυβο του αέρα ( dead cat της Rode )** 

![](_page_21_Picture_1.jpeg)

*εικόνα 2.2.3.2 - αντιανεµικό dead cat* 

**-το zoom h-4 της Sampson.** 

![](_page_21_Picture_4.jpeg)

*εικόνα 2.2.3.3 – zoom h-4*

# **ΤΕΧΝΙΚΑ ΧΑΡΑΚΤΗΡΙΣΤΙΚΑ**

Records 24-bit/96 kHz digital audio as well as MP3 format with bitrates up to 320kbps

Two studio-quality X/Y pattern condenser microphones for true stereo recording

- Two combination XLR-1/4-inch input jacks with phantom power
- On-board studio effects compression, limiting and mic modeling
- 1/8-inch headphone jack provided for monitoring
- 512MB Secure Digital (SD) card included.
- Using a 16GB SD memory card provides 24 hours of stereo WAV file recording in 44.1kHz/16-bit mode with CD Quality sound
- Up to 280 hours recording in MP3 stereo mode
- USB mass-storage interface
- Four hours of continuous recording operation from 2 AA batteries
- Back-lit, 128×64 pixel LCD provides the visual interface
- AC adapter, windshield cover, USB Cable and tripod adapter included

#### **4-Track Recording**

4-track audio in CD quality 16-bit PCM, 44.1 kHz sampling

Combination high-impedance phone inputs for vocals, guitars, bass or keyboards.

Built in guitar amp modeling equivalent to the Zoom G2

#### **Audio Interface**

- Records directly to your computer as a USB audio interface
- Bundled with Cubase LE, 48-Track Digital Audio Workstation software

#### 2.2.4 Ενδυµατολογία

Οι ενδυµασίες και γενικά ο ρουχισµός είναι αυτό που µαζί µε τα σκηνικά προσδίδουν στην ταινία την εποχή που γυρίστηκε, το µέρος και τις καταστάσεις όπως επίσης προσδιορίζουν την λειτουργία του κάθε χαρακτήρα µέσα στο έργο.

 Στο Βαβέλ η διαλογή των ρούχων έγινε βάση των χαρακτήρων. Ξεκινώντας από τον πρωταγωνιστή ο οποίος έπρεπε να φαίνεται ως ένας περιπλανώµενος απόκληρος ήρωας, για αυτό και επιλέχτηκε να φοράει µια στρατιωτική καµπαρτίνα µε ορειβατικά παπούτσια. Στη συνέχεια η αδερφή του ήρωα θέλαµε να είναι η γυναικεία παρουσία στην ταινία που λόγω του όµορφου και του σοβαρού παρουσιαστικού θα τράβαγε τα µάτια των θεατών για αυτό τον λόγο έγινε η επιλογή του συγκεκριµένου ντυσίµατος µε κοντή φούστα και πιο σοβαρή µπλούζα στην αρχή σε αντίθεση µε τη συνέχεια όπου το ντύσιµό της άλλαξε και έγινε πιο σπορ επειδή ο ρόλος της έγινε πιο action. Ο 3ος ήρωας εµφανίζεται µε σκισµένα ρούχα που προσδίδει ένα στυλ πιο extreme, πράγµα που θέλαµε να δείξουµε έτσι ένα χαρακτήρα διαφορετικό από τους άλλους δύο και που ακολουθεί Αµερικάνικα πρότυπα ταινιών τέτοιου είδους δεκαετίας 80'. Στη συνέχεια ο «κακός» της υπόθεσης εµφανίζεται µε δερµάτινο µπουφάν, γυαλιά ηλίου και υφασµάτινο παντελόνι θέλοντας έτσι να δώσουµε ένα στυλ µαφιόζου. Επιµέλεια ρουχισµού υπήρξε επίσης στον άστεγο της πλατείας όπου ντύσαµε τον ηθοποιό µας µε µια µακριά καµπαρτίνα, σκισµένα παπούτσια, σκισµένα γάντια, πουλόβερ, ένα σκισµένο σκούφο πράγµα που του έδινε µια µορφή κλασσικού άστεγου. Τέλος εκτός από τις βασικές ενδυµασίες υπήρξε και ο ρουχισµός των 2ων

ρόλων, όπως των ζόµπι. Συγκεκριµένα στην τελική σκηνή ο τρελαµένος φοράει µια σκισµένη πράσινη µπλούζα και ένα σκισµένο παντελόνι.

#### 2.2.5 Make Up

Το make up είναι απαραίτητο σε κάθε σοβαρή παραγωγή αν επιθυµείται να βγει ένα όµορφο αποτέλεσµα. Στο Βαβέλ τη δουλειά αυτήν την είχαµε αναλάβει όλοι οι συντελεστές αναλόγως ποιος ήταν διαθέσιµος. Χρησιµοποιήθηκαν άσπρο σπρέι για το µαλλί του κακού της ταινίας του κακού το οποίο του έδινε ένα Γιαπωνέζικο στυλ κακού (anime), και για το µούσι του άστεγου µε αποτέλεσµα να φαίνεται 40 χρόνια πιο γέρος, make up αίµατος όπως επίσης και σιρόπι βύσσινο ως αίµα, το οποίο είναι πλέον δοκιµασµένο πολλές φορές στο παρελθόν και έχει φανεί πάρα πολύ πειστικό. Επίσης χρησιµοποιήθηκαν make up για τα πρόσωπα των ηθοποιών όπως ρουζ και σκιά.

#### 2.2.6 Special effects

Special Effects όταν λέμε εννοούμε διαφόρων ειδών τρικ τα οποία ως σκοπό έχουν να προσδώσουν στην εκάστοτε σκηνή ένα ρεαλισµό. Εκτός των ψηφιακών εφέ, τα οποία γίνονται µέσω υπολογιστή, χρησιµοποιήθηκαν και διάφορα αυτοσχέδια εφέ όπως ο σωλήνας που χρησιµοποιούταν για να πετάει αίµα στις σκηνές που κάποιος χτυπιέται από µια σφαίρα.

#### 2.2.7 Τροφοδοσία

 Πολύ σηµαντικό µέρος σε µια παραγωγή αποτελεί η τροφοδοσία των συντελεστών που έχει ως σκοπό να καλύψει βασικές ανάγκες όπως φαγητό και διαφόρων ειδών ροφήµατα.

23

# **ΚΕΦΑΛΑΙΟ 3<sup>ο</sup>**

### **3.1 Παραγωγή ταινίας (PRODUCTION)**

Εφόσον το στάδιο της προ-παραγωγής έχει τελειώσει και όλα είναι έτοιµα τότε ξεκινάνε τα γυρίσµατα τα οποία κράτησαν 3 βδοµάδες µε πρόγραµµα γυρισµάτων που διαρκούσε 5-6 ώρες το λιγότερο.

### **3.2 Αναλυτικό Πρόγραµµα Γυρισµάτων**

**1 Η ΜΕΡΑ ΓΥΡΙΣΜΑΤΩΝ** : 20/2/2008 ΩΡΑ 9 – 11 π. µ. (2 ΩΡΕΣ)

 Μέρος Γυρισµάτων : Ευρύτερη περιοχή κοινότητας στο Χρωµοναστήρι στους Μύλους.

- Μέρος 1-23 από το storyboard
- Η µετακίνηση έγινε µε αυτοκίνητο Ι.Χ.
- Ο καιρός ήταν κατάλληλος

 Εξοπλισµός µας ήταν οι 2 κάµερες της παραγωγής δηλαδή η ηµιεπαγγελµατική Canon XL1 και η ερασιτεχνική χειρός Panasonic.

 Τα γυρίσµατα κρίθηκαν ακατάλληλα επειδή ο φακός της κάµερας ήταν βρώµικος, πράγµα που στα υπόλοιπα γυρίσµατα πάντα µάθαµε και προσέχαµε.

**2 Η ΜΕΡΑ ΓΥΡΙΣΜΑΤΩΝ** : 26/2/2008 ΩΡΑ 10:00 – 13.30 (3.5 ΩΡΕΣ) & 16:00 – 18.00 (2 ΩΡΕΣ)

 Μέρος γυρισµάτων : Περιοχή Ριζβάν Μετόχι στο δασάκι και τα απογευµατινά γυρίσµατα έλαβαν µέρος στα Goodys στην παλιά πόλη του Ρεθύµνου και στην πιτσαρία Toscana όπου µας φιλοξένησαν µε πολύ διάθεση.

 Η δοκιµή του ειδικού εφέ αίµατος στην σκηνή στο δασάκι υπήρξε ικανοποιητική.

 ∆υστυχώς η σκηνή στην πιτσαρία ακυρώθηκε λόγω του κακού ήχου που υπήρχε λόγω της backround µουσικής που έπαιζε καθ' όλη την ώρα των γυρισµάτων, πράγµα που µας έκανε αδύνατο το µοντάζ στη συνέχεια µε αποτέλεσµα να ξαναγυρίσουµε τη σκηνή σε άλλο µέρος και άλλη µέρα.

 Εξοπλισµός µας ήταν οι 2 κάµερες της παραγωγής δηλαδή η ηµιεπαγγελµατική Canon XL1 και η ερασιτεχνική χειρός Panasonic το monitor και ο ανακλαστήρας για το φως.

### **3 Η ΜΕΡΑ ΓΥΡΙΣΜΑΤΩΝ** : 28/2/2008 ΩΡΑ 12.15 – 12.50 (30 ΛΕΠΤΑ)

 Μέρος γυρισµάτων : Περιοχή Ι.Ν. Πέντε Παρθένες στην περιοχή Κάτω Πόρος.

 Τα γυρίσµατα ήταν απολαυστικά. Το µοναδικό πρόβληµα που συναντήσαµε ήταν η ώρα που πέρασε γρήγορα και προς το τέλος πιέσαµε λίγο τα γυρίσµατα για να προλάβουµε τον ήλιο για να µη χρειαστεί να τα επαναλάβουµε και να βγούµε εκτός προγράµµατος.

 Εξοπλισµός µας ήταν οι 2 κάµερες της παραγωγής δηλαδή η ηµιεπαγγελµατική Canon XL1 και η ερασιτεχνική χειρός Panasonic, το Monitor, οι ενδυµασίες και τα make up.

# **4 Η ΜΕΡΑ ΓΥΡΙΣΜΑΤΩΝ** : 2/3/2008 ΩΡΑ 10.00

– 17.30 (7.5 ΩΡΕΣ)

Μέρος γυρισµάτων : Παλιό χωριό των Μύλων

 Τα γυρίσµατα ήταν εξουθενωτικά. Όλοι οι συντελεστές κουράστηκαν στο τέλος µε αποτέλεσµα κάποιο να αποχωρήσουν χωρίς να τελειώσουν το ρόλο τους πράγµα που δυσκόλεψε αργότερα το µοντάζ.

 Πολλά πλάνα δεν βγήκαν όπως έπρεπε µε αποτέλεσµα να ξαναγυριστούν µε διαφορετικό τρόπο.

 Ο αριθµός των συντελεστών ήταν 15 πράγµα που δυσκόλεψε τον συντονισµό.

Το αποτέλεσµα όπως κρίθηκε στο τέλος ήταν ικανοποιητικό.

 Εξοπλισµός µας ήταν οι 2 κάµερες της παραγωγής δηλαδή η ηµιεπαγγελµατική Canon XL1 και η ερασιτεχνική χειρός Panasonic, το Monitor, το boom της παραγωγής, οι ενδυµασίες, τα make up, τα ειδικά εφέ αίµατος και τα όπλα.

## **5 Η ΜΕΡΑ ΓΥΡΙΣΜΑΤΩΝ** : 4/3/2008 ΩΡΑ 15.30 – 17.30 (2 ΩΡΕΣ)

Μέρος γυρισµάτων : Περιοχή κήπου εντός πόλεως Ρεθύµνου.

Τα γυρίσµατα πήγαν πολύ καλά και εντός προγράµµατος.

 Χρησιµοποιήθηκε αρκετή ποσότητα σπρέι για το make up του άστεγου για να δείχνει γερασµένος.

\* Εξοπλισμός μας ήταν οι 2 κάμερες της παραγωγής δηλαδή η ηµιεπαγγελµατική Canon XL1 και η ερασιτεχνική χειρός Panasonic, το Monitor, οι ενδυμασίες, τα make up, τα ειδικά εφέ αίματος και ένα καροτσάκι από ένα τοπικό super market.

**6 Η ΜΕΡΑ ΓΥΡΙΣΜΑΤΩΝ** : 6/3/2008 ΩΡΑ 9.30 – 12.00 & 23.00 – 02.00 (5.5 ΩΡΕΣ)

 Μέρος γυρισµάτων : Παραλία στα Μισσίρια στην περιοχή του Ρεθύµνου (πρωινό γύρισµα) και στη γέφυρα έξω από super market (βραδινό γύρισµα).

 Τα γυρίσµατα τις πρωινές ώρες πήγαν αρκετά καλά εντός προγράµµατος µε µοναδικό πρόβληµα κάποιους εργάτες που δούλευαν λίγο πιο πάνω και µας δυσκολεύανε στον ήχο. Τις βραδινές ώρες τα γυρίσµατα πήγαν εξίσου καλά αν και βγήκαν λίγο εκτός προγράµµατος λόγω του πλήθους των κοµπάρσων που έπρεπε να συντονίσουµε.

 Μοναδικά προβλήµατα στα βραδινά γυρίσµατα ήταν η αδυναµία των κοµπάρσων να ακολουθήσουν τις εντολές για τη χορογραφία των πεσιµάτων όταν τους πυροβολούσαν.

 Εξοπλισµός µας ήταν οι 2 κάµερες της παραγωγής δηλαδή η ηµιεπαγγελµατική Canon XL1 και η ερασιτεχνική χειρός Panasonic, το Monitor, το boom της παραγωγής, ο ανακλαστήρας φωτός, οι ενδυµασίες, τα make up, τα ειδικά εφέ αίµατος και ένα καροτσάκι από το super market όπου είχαµε τοποθετήσει την κάµερα και το χρησιµοποιήσαµε για να ακολουθούµε τους ηθοποιούς από τα πλάγια.

# **7 Η ΜΕΡΑ ΓΥΡΙΣΜΑΤΩΝ** : 7/3/2008 18.30 – 19.30 (1 ΩΡΑ)

Μέρος γυρισµάτων : Μεξικάνικο εστιατόριο στην παλιά πόλη

 Το γύρισµα αυτό ήταν το ίδιο που είχε γίνει στη πιτσαρία αλλά λόγω του κακού ήχου το ξαναγυρίσαµε εκεί.

 Τα προβλήµατα ήταν αρκετά και η σκηνή αυτή θεωρείται η χειρότερη λόγω κακού φωτισµού αλλά και κακού ήχου πάλι όπου δεν έπαιρνε παραπάνω βελτίωσης .

 Επιπλέον πρόβληµα ήταν η πτώση ρεύµατος όπου καθυστέρησαν πάρα πολύ τα γυρίσµατα.

 Εξοπλισµός µας ήταν η ηµιεπαγγελµατική Canon XL1, το Monitor, το boom της παραγωγής και ο ανακλαστήρας φωτός.

## **8 Η ΜΕΡΑ ΓΥΡΙΣΜΑΤΩΝ**

Μέρος Γυρισµάτων : Εγκατάσταση εργοστασίου εγκαταλειµµένου.

 Τα γυρίσµατα ήταν ικανοποιητικά και όλοι ανταποκρίθηκαν µε µεγάλο ζήλο στον ρόλο τους.

Χρησιµοποιήθηκε µεγάλη ποσότητα αίµατος.

 Εξοπλισµός µας ήταν η ηµιεπαγγελµατική Canon XL1, η ερασιτεχνική Panasonic για τα extras, το Monitor, το boom της παραγωγής, ο ανακλαστήρας φωτός και τα ειδικά εφέ για το αίµα και make up για το µαλλί του αρχηγού.

# **ΚΕΦΑΛΑΙΟ 4<sup>ο</sup> POST-PRODUCTION VAVEL**

#### **4.1 Εικόνα**

 Σε αυτό το στάδιο κρύβεται ένα πολύ βασικό µέρος της πτυχιακής. Post production είναι το στάδιο όπου εφόσον όλα τα γυρίσµατα έχουν τελειώσει και δεν υπάρχει τίποτα παραπάνω να γυριστεί ξεκινάει η παραγωγή να δίνει µια πιο συγκεκριµένη µορφή στην ιδέα του σεναρίου. Η διαδικασία του Βαβέλ ήταν η εξής:

#### 4.1.1 Capture

Αρχικά τα videos εφόσον είναι αποθηκευµένα σε Mini DV κασέτες αναλάβαµε να τις περάσουµε στον υπολογιστή µέσω καλωδίου firewire και χρησιµοποιήσαµε το πρόγραµµα Adobe Premiere CS3. Η διαδικασία αυτή λέγεται capture.

 Στο capture συνδέσαµε την κάµερα µε τον υπολογιστή µε το καλώδιο firewire και στη συνέχεια µέσα από το πρόγραµµα Premiere έχοντας τοποθετήσει την κασέτα µε τα γυρίσµατα στην κάµερα δίνουµε εντολή στο πρόγραµµα να αρχίσει την εγγραφή της εικόνας µέσα στον υπολογιστή. Το πέρασµα από την κάµερα στον υπολογιστή γίνεται real time δηλαδή ο χρόνος που χρειάζονται τα πλάνα να περαστούν είναι τόσος όσο και ο κανονικός χρόνος εγγραφής τους στην κασέτα. Τα αρχεία αποθηκεύονται στον υπολογιστή στο χώρο που του δηλώσαµε και το είδος αρχείου που αποθηκεύονται είναι ασυµπίεστα βίντεο avi και τα 10 λεπτά βίντεο αντιστοιχούν σε 1 gb χωρητικότητα.

#### 4.1.2 Παρακολούθηση Σκηνών

Εφόσον τα video βρίσκονται στον υπολογιστή, 2<sup>ο</sup> βήμα είναι να παρακολουθήσουµε προσεχτικά τις σκηνές µε σκοπό το µοντάζ στη συνέχεια να είναι πιο εύκολο και γρήγορο.

29

#### 4.1.3 Μοντάζ (Editing)

3 <sup>ο</sup>βήµα είναι το µοντάζ των σκηνών. Αυτό το βήµα κρύβει πολλές «παγίδες» όσον αφορά το ότι πρέπει να γίνει µε δεξιοτεχνία µε σκοπό να δώσει ένα αποτέλεσµα που να µην κουράζει αλλά και να προκαλεί θαυµασµό και επαγγελµατικότητα. Ο τρόπος που δουλέψαµε πάνω στο µοντάζ ήταν ότι αρχικά παρακολουθούσαµε τις σκηνές και στη συνέχεια εφόσον έχουµε διαλέξει τις πιο κατάλληλες τις κόβουµε και τις ενώνουµε µεταξύ τους δίνοντας µια κατανοητή ροή στην ταινία.

 Το βασικό στο µοντάζ είναι εξαρχής να έχεις όσο το δυνατόν περισσότερα πλάνα από διαφορετικές γωνίες λήψης. Η δουλειά του µοντάζ έγινε εξολοκλήρου στο Adobe Premiere CS3. Η διαδικασία του µοντάζ κράτησε µια βδοµάδα και στη συνέχεια ήρθε το στάδιο της ψηφιακής επεξεργασίας της ταινίας.

![](_page_30_Picture_3.jpeg)

 *εικόνα 4.1.3.1 – screenshot από editing της εκποµπής* 

# 4.1.4 Προσθήκη Ψηφιακών Εφφέ

 Στο στάδιο αυτό έγινε η προσθήκη όλων των ψηφιακών εφέ πάνω στα βίντεο. Εφόσον το µοντάζ ήταν τελειωµένο κόβαµε τις σκηνές που θέλαµε να πειράξουµε από το Premiere και τις βάζαµε σε ένα άλλο πάρα πολύ αξιόπιστο πρόγραµµα της ίδιας εταιρείας το After Effects.

![](_page_31_Picture_0.jpeg)

 *εικόνα 4.1.4.1 – screenshot σκηνής matte-painting από After Effects* 

 ∆ουλεύοντας σκηνή σκηνή αρχικά ξεκινήσαµε µε την προσθήκη flashes στα όπλα, δηλαδή τις λάµψεις. Στη συνέχεια στις ίδιες σκηνές µπορεί να χρειαζόταν προσθήκη αίµατος και προσθήκη ψεύτικων εκρήξεων σε τοίχους η σε ξύλα. Στις σκηνές µε τους πυροβολισµούς θέλαµε να δώσουµε µια έντονη γεύση splatter σκηνικού, δηλαδή να βάλουµε όσο το δυνατόν πιο πολύ αίµα µπορούσαµε. Για αυτό τον λόγο δηµιουργήσαµε αποκεφαλισµούς µε τους πυροβολισµούς και αίµατα να ξεχύνονται συνέχεια. Η τεχνική αυτή είναι απλή και έχει ως βασική ιδέα να δουλεύεις πάνω σε 2 βίντεο όπου το 1 έχει το µοντέλο στο οποίο θες να δουλέψεις ενώ το άλλο έχει το ίδιο σκηνικό απλά χωρίς το µοντέλο έτσι ώστε στη συνέχεια να µπορέσεις να αφαιρέσεις ότι θέλεις.

 Βασική επεξεργασία στις σκηνές µε τις λάµψεις των όπλων ήταν ότι έπρεπε να δώσουµε ένα πολύ πειστικό αποτέλεσµα οπότε µετά από ώριµη σκέψη και µελέτη δουλέψαµε πάνω σε τεχνικές προσθήκης φωτισµού σε πρόσωπα, αντικείµενα κτλ. Αυτό έγινε διαλέγοντας µια περιοχή στην οποία δηλώναµε τιµές έντασης της φωτεινότητας και του χρώµατος για να ταιριάζει µε το υπόλοιπο σκηνικό.

Στη συνέχεια εφόσον ολοκληρώσαµε το στάδιο της επεξεργασίας του

αίµατος και των λάµψεων προχωρήσαµε στο πιο δύσκολο στάδιο το οποίο ήταν η µεταµορφώσεις των 2 θυµάτων στην ταινία, τον τύπο στο εργοστάσιο και του άστεγου στον κήπο. Η διαδικασία ήταν αρκετά χρονοβόρα λόγω του έπρεπε να δουλεύουµε µε µικρολεπτοµέρειες συνέχεια. Στα σηµεία αυτά προστεθήκανε σκουλήκια ψηφιακά να φαίνονται ότι κουνιούνται κάτω από το δέρµα τους όπως επίσης και πράσινοι καπνοί από το στόµα τους.

 Στον άστεγο του κήπου χρησιµοποιήσαµε και µια άλλη τεχνική που είναι αξιοπρόσεχτη. Η τεχνική αυτή ήταν το zoom µέσα στο µπουκάλι και στη συνέχεια µέσα στο νερό όπου εµφανίζονται τα βακτήρια.

![](_page_32_Picture_2.jpeg)

*εικόνα 4.1.4.2 – σκηνή 3D zoom στο µπουκάλι µε βακτήρια από πλατεία* 

Η σκηνή αυτή τραβήχτηκε σε ακίνητο πλάνο και στη συνέχεια με ψηφιακό zoom µπήκαµε µέσα στο µπουκάλι και εκεί προσθέσαµε το βίντεο µε τα βακτήρια το οποίο πάρθηκε έτοιµο από free βίντεο που διατίθενται δωρεάν για οποιαδήποτε χρήση. Το ίδιο ακριβώς έγινε και στη σκηνή που ο άστεγος πίνει το νερό και τα βακτήρια γεµίζουν το αίµα του.

![](_page_33_Picture_0.jpeg)

*εικόνα 4.1.4.3 - Καθαρή λήψη του άστεγου στον κήπο* 

![](_page_33_Picture_2.jpeg)

*εικόνα 4.1.4.4 - επεξεργασµένη εικόνα του άστεγου µε σκουλήκια στα µάγουλα και πράσινους καπνούς και µε τελικό φίλτρο* 

![](_page_34_Picture_0.jpeg)

*εικόνα 4.1.4.5 καθαρή αρχική λήψη µε θάνατο αστέγου* 

![](_page_34_Picture_2.jpeg)

*εικόνα 4.1.4.6 επεξεργασµένη τελική εικόνα µε φίλτρο και αίµα από θάνατο άστεγου* 

 Στη συνέχεια αναλάβαµε να δηµιουργήσουµε πειστικά δελτία ειδήσεων. Είχαµε τραβήξει βίντεο τους 2 ηθοποιούς µας να µιλάνε ξεχωριστά ο καθένας σε πράσινο πανί και στη συνέχεια στο After Effects αφαιρέσαµε το πράσινο πανί αφαιρώντας µόνο το χρώµα που µας ενδιέφερε που στην προκειµένη φάση ήταν το πράσινο. Συνήθως χρησιµοποιείται έντονο ανοιχτό πράσινο και µπλε πανί γιατί από τη φύση δεν υπάρχει σαν χρώµα και οι ηθοποιοί πρέπει να προσέχουν να µην φοράνε παρόµοιο χρώµα ρούχου. Αφού αφαιρέσαµε το πανί από πίσω των ηθοποιών στη συνέχεια δηµιουργήσαµε το background το οποίο στη σκηνή µε τον άντρα που απαγγέλλει από το Ευαγγέλιο προσθέσαµε την Ακρόπολη ενώ στην κοπέλα στο τέλος έγινε πιο προσεγµένη δουλειά γιατί θέλαμε να δείξουμε ότι είναι πιο σοβαρό κανάλι. Στην κοπέλα δηµιουργήσαµε ένα 3D περιβάλλον µε τη γη να γυρίζει από πίσω και διάφορα βίντεο να προβάλλονται. Για το δελτίο ειδήσεων γυρίστηκε επιπλέον βίντεο µε µια βιτρίνα µε τηλεοράσεις όπου τις χρησιµοποιήσαµε για να προσθέσουµε την κοπέλα πάνω όπως φαίνεται στο τέλος. Σε αυτό το σηµείο προστεθήκανε ψηφιακοί καπνοί, ψηφιακά αίµατα στους τοίχους και στο τζάµι και δηµιουργήσαµε ψηφιακό zoom µε 3D κάµερα η οποία πλησιάζει µέσα στην τηλεόραση και µπαίνει µέσα στις ειδήσεις.

![](_page_35_Picture_1.jpeg)

 *εικόνα 4.1.4.7 πλάνο από κατάστηµα µε τηλεοράσεις* 

![](_page_35_Picture_3.jpeg)

 *εικόνα 4.1.4.8 τελικό πλάνο* 

![](_page_36_Picture_0.jpeg)

 *εικόνα 4.1.4.9 αρχικό καθαρό πλάνο σε green screen από ειδήσεις* 

![](_page_36_Picture_2.jpeg)

 *εικόνα 4.1.4.10 επεξεργασµένη εικόνα ειδήσεων τελική* 

![](_page_37_Picture_0.jpeg)

 *εικόνα 4.1.4.11 Αρχική λήψη εκποµπής σε green screen* 

![](_page_37_Picture_2.jpeg)

 *εικόνα 4.1.4.12 Τελικό αποτέλεσµα εκποµπής σε green screen* 

 Όταν τελειώσανε τα βίντεο µε τα δελτία ειδήσεων περάσαµε σε µια πολύ δύσκολη φάση του **Post-production** που ήταν το **Matte-painting**. Η τεχνική αυτή χρησιµοποιείται στον κινηµατογράφο και δεν είναι πολύ γνωστή σαν ορολογία αλλά σαν τεχνική είναι γνωστή και χρησιµοποιείται από αρχές του αιώνα…! Σε αυτό το στάδιο δηµιουργείς ένα φανταστικό περιβάλλον. ∆ηµιουργείς κτήρια, φωτιές, κάστρα, ολόκληρες πόλεις αναλόγως τις περιστάσεις κάθε φορά. Αρχικά η τεχνική αυτή γινόταν πολύ εύκολα και απλά. Το συνεργείο έστηνε την κάµερα στο ποθητό σηµείο και λίγο πιο µπροστά τοποθετούσαν µια φωτογραφία µε το σκηνικό το οποίο συνήθως ήταν κάποιο κτήριο και οι ηθοποιοί υποκρίνονταν ότι το βλέπανε. Σήµερα η τεχνική γίνεται στον υπολογιστή µε πρόγραµµα κυρίως το **Photoshop** και στη συνέχεια εφόσον έχει δηµιουργηθεί το µοντέλο το επεξεργάζονται σε άλλα προγράµµατα animation και βίντεο.

 Εµείς δουλέψαµε Matte-painting στη σκηνή του τέλους περισσότερο όπου οι 3 ήρωες προχωράνε. Η ιδέα η αρχική ήταν να δηµιουργηθεί µια ατµόσφαιρα που να θυµίζει κόλαση µε φωτιές κατεστραµµένα αµάξια και κτήρια. Έτσι εφόσον γυρίσαµε τη σκηνή σε έναν απλό άδειο δρόµο µε κτήρια στη συνέχεια στο Photoshop δηµιουργήσαµε ένα κολλάζ από κτήρια κατεστραµµένα και αυτοκίνητα διαλυµένα τοποθετώντας τα γύρω από τους ήρωες µας. Αυτό το στάδιο ήθελε αρκετή δεξιοτεχνία και αφού τέλειωσε το τελικό αποτέλεσµα το οποίο ήταν πολλά layers από εικόνες το τοποθετήσαµε στο After Effects όπου του δώσαµε κίνηση και ζωντάνια προσθέτοντας ψηφιακούς καπνούς και φωτιές.

38

 Η σκηνή αυτή για να φτιαχτεί χρειάστηκε 2 ολόκληρες µέρες συνεχόµενης δουλειάς πάνω από τον υπολογιστή και διαρκεί 2 λεπτά.

![](_page_39_Picture_1.jpeg)

 *εικόνα 4.1.4.13 Αρχική λήψη σκηνής δρόµου matte painting* 

![](_page_39_Picture_3.jpeg)

 *εικόνα 4.1.4.14 Τελικό αποτέλεσµα matte painting* 

Τέλος προσθέσαµε διάφορα transition στην ταινία τα οποία λειτουργούν ως τρόπος µετάβασης από σκηνή σε σκηνή και οι ρυθµίσεις είναι σχετικά αυτόµατες αλλά µπορούν και να τροποποιηθούν manual. Τα transition είναι απότοµα αλλά σταθερά µε αυξηµένο glow, blur, light και κίνηση της εικόνας σπασµωδικά.

 Αφού τελειοποιήθηκε η σκηνή αυτή µπορούµε να πούµε ότι το στάδιο των ψηφιακών εφέ τέλειωσε και περνάµε στο στάδιο της επεξεργασίας του φωτισµού και του χρώµατος.

#### 4.1.5 Φίλτρα

 Ο φωτισµός σε µια κινηµατογραφική δουλειά και γενικά στο χώρο της εικόνας είναι από τα βασικότερα στοιχεία που κάποιος πρέπει να προσέξει. Στην συγκεκριµένη ταινία προσπαθήσαµε ο φωτισµός να είναι όσο το δυνατόν πιο καλός γίνεται. ∆υστυχώς σε µια µικρού budget παραγωγή αυτό δεν γίνεται να γίνει σε πάρα πολύ καλό βαθµό. Οπότε φυσικό επακόλουθο του µη καλού φωτισµού είναι να βελτιωθεί ψηφιακά. Πράγµα που ήταν και σκοπός µας αρχικός. Ξεκινήσαµε µε κάθε σκηνή και όπου υπήρχε ατέλεια την διορθώναµε. Αν µια σκηνή ήταν σκοτεινή την φωτίζαµε µε τρόπο που να µην φαίνεται άσχηµο. Επίσης προσθέταµε φως σε σηµεία που εµείς οι ίδιοι θέλαµε να τονίσουµε ,όπως έγινε ήδη αναφορά πιο πάνω, όπως στις λάµψεις των πυροβολισµών.

Μετά τη διόρθωση του φωτός αναλάβαµε να προσθέσουµε κάποια φίλτρα για τη διόρθωση της εικόνας των χρωµάτων. Τα φίλτρα που χρησιµοποιήσαµε σκοπό είχαν να τονίσουν το contrast σε πολλά σηµεία, να δώσουν µια αίσθηση φιλµ κανονικού, δηλαδή το χρώµα µαύρο να φαίνεται εντελώς µαύρο κάτι το οποίο συµβαίνει µόνο σε φιλµ. Τονίσαµε τις εντάσεις των χρωµάτων και σε πολλά σηµεία δώσαµε µια «γεύση» glow στην εικόνα, δηλαδή µια λάµψη, µε σκοπό να φαίνεται πιο «ονειρική» κατά κάποιο τρόπο. Επίσης σε ορισµένα σηµεία της ταινίας προσθέσαµε ένα φίλτρο vignette το οποίο προσθέτει στην εικόνα ένα µαύρο πλαίσιο σαν σκιά. Το αποτέλεσµα των φίλτρων ήταν αξιοπρεπές και µας άρεσε.

Εκτός του φίλτρου για τα χρώµατα και του φωτισµού προσθέσαµε ένα

40

άλλα 2 φίλτρα, εξίσου σηµαντικά για παραγωγές µε χαµηλό φωτισµό, το οποίο φίλτρο ήταν ένα remove grain το οποίο το χρησιµοποιήσαµε για να διώξουµε τυχόν θόρυβο που υπήρχε στην εικόνα λόγω φωτισµού. Η λειτουργία αυτού του φίλτρου είναι ότι κάνει blur, (δηλαδή θολώνει) ορισµένα σηµεία της εικόνας που εσύ του δηλώνεις µε αποτέλεσµα ο θόρυβος να µην φαίνεται τόσο άσχημα. Το 2<sup>ο</sup> φίλτρο ήταν ένα broadcast color το οποίο µειώνει το ποσοστό του µαύρου και του λευκού συµπιέζοντας τη φωτεινότητα µε σκοπό να προσεγγίσουµε την ποιότητα του χρώµατος όλων των Monitor είτε τηλεοράσεις είτε ηλεκτρονικούς υπολογιστές.

# **4.1.6 Φωτογραφίες παραδείγµατα :**

![](_page_42_Picture_1.jpeg)

-**Παράδειγµα προσθετικής αίµατος.** 

*Αρχική λήψη Τελικό αποτέλεσµα µε προσθήκη αίµατος και φίλτρου* 

**-Παράδειγµα διόρθωσης φωτισµού**.

![](_page_42_Picture_6.jpeg)

 *Αρχική λήψη δρόµου Τελικό αποτέλεσµα µε διόρθωση φωτισµού* 

**-Παράδειγµα προσθετικής αίµατος στην οθόνη.** 

![](_page_43_Picture_1.jpeg)

 *Αρχική λήψη Τελικό αποτέλεσµα µε φίλτρο και αίµατα* **-Παράδειγµα πυροβολισµού µε αφαίρεση κεφαλιού.**

![](_page_43_Picture_3.jpeg)

 *αρχική λήψη σε διαδοχικά καρέ* 

![](_page_43_Picture_5.jpeg)

*τελικό αποτέλεσµα σε διαδοχικά καρέ* 

**-Παράδειγµα πυροβολισµού µε αφαίρεση κεφαλιού 2.**

![](_page_44_Picture_1.jpeg)

 *αρχική λήψη τελικό αποτέλεσµα* 

-**Παράδειγµα πυροβολισµού µε προσθήκη αίµατος.**

![](_page_44_Picture_5.jpeg)

 *αρχική λήψη* 

![](_page_44_Picture_7.jpeg)

*τελικό αποτέλεσµα µε διόρθωση στο φως και προσθήκη αίµατος* 

**-Παράδειγµα πυροβολισµού µε αφαίρεση κεφαλιού.**

![](_page_45_Picture_1.jpeg)

 *αρχική λήψη* 

![](_page_45_Picture_3.jpeg)

*τελικό αποτέλεσµα µε διόρθωση στο φως και προσθήκη αίµατος στο δρόµο* 

**-Παράδειγµα πυροβολισµού µε προσθήκη λάµψης και φωτισµού.**

![](_page_46_Picture_1.jpeg)

*αρχική λήψη*

![](_page_46_Picture_3.jpeg)

*τελικό αποτέλεσµα µε προσθήκη φωτός στο πρόσωπο και στα ρούχα και το τελικό φίλτρο* 

**-Παράδειγµα πυροβολισµού µε αφαίρεση κεφαλιού και αίµατα στην κάµερα.**

![](_page_47_Picture_1.jpeg)

*αρχική λήψη* 

![](_page_47_Picture_3.jpeg)

*τελικό αποτέλεσµα µε προσθήκη φίλτρου και αίµατα στην κάµερα* 

**-Παράδειγµα πυροβολισµού µε αφαίρεση κεφαλιού.**

![](_page_48_Picture_1.jpeg)

*αρχική λήψη* 

![](_page_48_Picture_3.jpeg)

*τελικό αποτέλεσµα µε αίµατα λάµψη , φωτισµό και φίλτρο εικόνας* 

**-Παράδειγµα πυροβολισµού µε προσθήκη αίµατος και τρύπες στην µπλούζα.** 

![](_page_49_Picture_1.jpeg)

*Αρχική καθαρή λήψη* 

![](_page_49_Picture_3.jpeg)

*Τελικό αποτέλεσµα µε διόρθωση φωτισµού και χρώµατος και προσθήκη αίµατος* 

## **4.2 Ήχος**

#### 4.2.1 Επεξεργασία Ήχου

 Επόµενο στάδιο στη διαδικασία Post Production είναι το στάδιο επεξεργασίας του ήχου. Ένα από τα πιο δύσκολα και βασικά σηµεία τoυ Postproduction.

#### **4.2.2 ∆ιαδικασία Ηχογράφησης**

 Όπως αναφέρθηκε και παραπάνω ο ήχος ηχογραφήθηκε µε το µικρόφωνο της κάµερας αλλά και µε boom το ntg-1 της Rode.

Το περισσότερο µέρος των οµιλιών ηχογραφήθηκε µε το boom κατά την ώρα των γυρισµάτων όπως επίσης και οι περισσότεροι εξωτερικοί ήχοι.

 Σε κάθε τέλος γυρισµάτων ηχογραφούσαµε επιπλέον τον χώρο της τοποθεσίας που βρισκόµαστε για να χρησιµοποιηθεί αργότερα σαν background ήχος. Ηχογραφήσαµε τον ήχο του αυτοκινήτου στην πρώτη σκηνή, βηµατισµούς και πόδια να τρέχουν σε δρόµο αλλά και σε χώµα και πλήθος άλλων ήχων κατά την διάρκεια των γυρισµάτων.

#### **4.2.3 ∆ιαδικασία Επιλογής Ήχων**

 Στη συνέχεια εφόσον τα γυρίσµατα είχανε τελειώσει και είχαµε στη διάθεσή µας τους ήχους σε µορφή wave τους οργανώσαµε και τους µαζέψαµε όλους µαζί. Επόµενο στάδιο ήταν να αναζητήσουµε ήχους τους οποίους δεν µπορούσαµε να ηχογραφήσουµε µόνοι µας όπως πυροβολισµούς και εκρήξεις για τις ανάλογες σκηνές, κραυγές για τα ζόµπι, νιαούρισµα για την γάτα στο δρόµο που περνάει, ήχο αρκούδας και λιονταριού για τα τέρατα που φωνάζανε, εφέ ήχων για τις µεταβάσεις από σκηνή σε σκηνή για το ανάλογο transition κάθε φορά κτλ., οι οποίοι διανέµονται στην αγορά για ελεύθερη χρήση. Εφόσον µαζέψαµε ένα αρκετά µεγάλο υλικό και το οργανώσαµε κατάλληλα για να το χρησιµοποιήσουµε βάλαµε ως πρωταρχική ενέργεια να δούµε ποιες οµιλίες δεν ακούγονται καθαρά για να τις ξανά-ηχογραφήσουµε. Ευτυχώς τα περισσότερα ηχογραφηµένα ακούγονταν καθαρά µε µοναδική εξαίρεση τον «κακό» της ιστορίας που χρειάστηκε να τον ξανάηχογραφήσουµε.

#### **4.2.4 ∆ιαδικασία Καθαρισµού Των Ήχων**

 Στη συνέχεια προχωρήσαµε στην εξάλειψη του θορύβου από τους ηχογραφηµένους ήχους και οµιλίες έτσι ώστε να ακούγονται καθαρά.

 Για την δουλειά αυτήν χρησιµοποιήσαµε το πλέον επαγγελµατικό πρόγραµµα Adobe Audition CS3 στο οποίο αφού ξεκαθαρίσαµε το υλικό χρησιµοποιήσαµε το de-esser για τα συριστικά των φωνών, το denoiser για την µείωση του θορύβου και επίσης το χρησιµοποιήσαµε για τον ηχητικό σχεδιασµό των folleys.

![](_page_51_Picture_3.jpeg)

*εικόνα 4.2.4.1 Adobe Audition CS3* 

![](_page_51_Figure_5.jpeg)

*εικόνα 4.2.4.2 Adobe Audition CS3*

Στη συνέχεια δουλέψαµε µε το πρόγραµµα Cubase SX-3 στο οποίο έγινε το τελικό arrangement των ήχων όπως επίσης και η ενορχήστρωση στη συνέχεια. Κάναµε χώρο-τοποθέτηση των ήχων, δυναµική επεξεργασία σε κάθε αντίστοιχο ήχο που χρειαζόταν καθώς προσθήκη εφέ όπως reverb για ρεαλισµό, equalizer για blending φυσικών ήχων ηχογραφηµένων µαζί µε τους επιπλέον ήχους που προστέθηκαν στη συνέχεια και διατήρηση των σχετικών εντάσεων των ήχων ανά σεκάνς ορίζοντας στα -2 dB των σεκάνς µε την ηχητική κορύφωση (δρόµος και πλατεία µε άστεγο) και ρυθµίζοντας τις υπόλοιπες εντάσεις των σκηνών βάση αυτής της σεκάνς.

![](_page_52_Figure_1.jpeg)

*εικόνα 4.2.4.3 Steinberg Cubase SX-3*

![](_page_52_Figure_3.jpeg)

 *εικόνα 4.2.4.4 Steinberg Cubase SX-3* 

![](_page_53_Picture_0.jpeg)

 *εικόνα 4.2.4.5 Steinberg Cubase SX-3*

#### 4.2.5 Μουσική Επένδυση

 Εφόσον η επεξεργασία του ήχου τέλειωσε αναλάβαµε την µουσική επένδυση της ταινίας. Η ενορχήστρωση πήρε µία µέρα από τις 12 το πρωί µέχρι τις 6:30 το άλλο πρωί, δηλαδή 16µιση ώρες δουλειάς, και έγινε στο Cubase SX-3 για το λόγο ότι µπορούσαµε να κάνουµε import αρχείο βίντεο στο πρόγραµµα και ενώ παρακολουθούσαµε ταυτόχρονα µπορούσαµε να συγχρονίσουµε την µουσική µε την εικόνα.

 Στη συνέχεια έχοντας την µουσική στα χέρια µας κάναµε µεµονωµένο µιξάζ σε κάθε κοµµάτι και τους µιξάραµε µε τον ηχητικό σχεδιασµό προσέχοντας τις εντάσεις.

#### 4.2.6 Mastering Ήχου

 Στο τέλος κάναµε export σε 48.000 kHZ δειγµατοληψία στα 24 Bit και το βάλαµε στο Wavelab 5.0 για mastering. Εκεί µε τη χρήση του Izotop Ozone και χρησιµοποιώντας το in-build Multiband compressor συµπιέσαµε ανά φασµατική περιοχή των ήχο µας στο σύνολο δίνοντας µια καλύτερη σχέση µεταξύ µπάσων µεσαίων και ψηλών συχνοτήτων, διευρύναµε τη στερεοφωνική εικόνα των µεσαίων και ψηλών συχνοτήτων µε το in-build harmonic exciter και έπειτα με τη χρήση ενός Limiter ανεβάσαμε τη συνολική

ένταση του ήχου µας. Τέλος προσθέσαµε ένα ελάχιστο reverb της τάξεως του 0,1% για οµοιογένεια. Στη συνέχεια µειώσαµε το Bit rate στα 1 bit προσθέτοντας dithering και συγκεκριµένα το UV22 HR και η επεξεργασία του ήχου τέλειωσε µε χρησιµοποιώντας remove DC offset. (Την ίδια τεχνική χρησιµοποιήσαµε και για τους ήχους στα menu του DVD ).

![](_page_54_Picture_1.jpeg)

 *εικόνα 4.2.6.1 Wavelab 5.0- Izotop Ozone* 

![](_page_54_Figure_3.jpeg)

*εικόνα 4.2.6.2 Wavelab 5.0- Izotop Ozone* 

### **4.3 Υπότιτλοι**

Εφόσον λοιπόν όλα είναι έτοιµα κάθε ολοκληρωµένη και κινηµατογραφική δουλειά για λόγους προώθησης και όχι µόνο είναι βασικό να έχει υπότιτλους.

 ∆ουλέψαµε µε το Subtitle Workshop, πρόγραµµα για δηµιουργία υπότιτλων. Η διαδικασία είναι χρονοβόρα γιατί χρειάζεται σε κάθε σκηνή που υπάρχει διάλογος να γράφονται οι υπότιτλοι και να συγχρονίζονται αναλόγως την εικόνα.

| File Edit Search Tools Movie Settings Help |                               | S Subtitle Workshop - Adobe Encore DVD.txt |                                                                                                    |                       |
|--------------------------------------------|-------------------------------|--------------------------------------------|----------------------------------------------------------------------------------------------------|-----------------------|
|                                            |                               |                                            |                                                                                                    |                       |
| Mode:                                      |                               |                                            |                                                                                                    |                       |
| $\blacksquare$<br>Frames                   |                               |                                            |                                                                                                    |                       |
| Input FPS:                                 |                               |                                            |                                                                                                    |                       |
| $\overline{\mathcal{L}}$                   |                               |                                            |                                                                                                    |                       |
|                                            |                               |                                            |                                                                                                    |                       |
| $\left  \cdot \right $                     |                               |                                            |                                                                                                    |                       |
|                                            |                               |                                            |                                                                                                    |                       |
| Work with:                                 |                               |                                            |                                                                                                    |                       |
| C Duration                                 |                               |                                            |                                                                                                    |                       |
| Final time<br>C Both                       |                               |                                            |                                                                                                    |                       |
|                                            |                               |                                            |                                                                                                    |                       |
| Shiftjis                                   |                               |                                            |                                                                                                    |                       |
| ANSI                                       |                               |                                            |                                                                                                    |                       |
|                                            |                               |                                            |                                                                                                    |                       |
| Default                                    |                               |                                            |                                                                                                    |                       |
|                                            |                               |                                            |                                                                                                    |                       |
|                                            |                               |                                            |                                                                                                    |                       |
|                                            |                               |                                            |                                                                                                    |                       |
|                                            |                               |                                            |                                                                                                    |                       |
| $\bf{0}$                                   |                               |                                            |                                                                                                    |                       |
| $\bullet$                                  |                               | 000000                                     | 0000000<br>$\bigcirc$                                                                                         | 31132 25<br>70294 FPS |
| Num                                        | Show                          | Hide                                       | Text                                                                                                    |                       |
| $\mathbf{1}$                               | 501                           | 589                                        | -And were given to it to give spirit into the picture of the Beast                                            |                       |
| $\overline{c}$                             | 954                           | 1096                                       | -In order to gable the picture of the beast and also to kill those who don't worship the picture of the Beast |                       |
| $\overline{\mathbf{3}}$                    | 1491                          | 1620                                       | -And made all of them, and the little and the old ones and the rich and the poor                              |                       |
| $\overline{4}$                             | 1625                          | 1788                                       | and the free and the slaves to take a cut from their right hand from or their forehead                        |                       |
| 5                                          | 2362                          | 2421                                       | -And to give to no one the right to buy or sell                                                               |                       |
| 6                                          | 2425                          | 2518                                       | unless he has the cut or the name of the beast or the number of its name                                      |                       |
| $\overline{z}$                             | 4191                          | 4331                                       | -Here is the wisdom , him who has the mind to count the number of the beast                                   |                       |
| $\overline{\mathbf{8}}$                    | 4341                          | 4500                                       | cause it's a human number and its 666                                                                         |                       |
| 9                                          | 5121                          | 5337                                       | VAVEL                                                                                                    |                       |
| 10                                         | 7902                          | 7921                                       | -Hey big guy Where do you go?                                                                                 |                       |
| 11                                         | 7921                          | 7950                                       | -To the nearest city                                                                                          |                       |
| 12                                         | 7950                          | 7990                                       | -Nice, get inside.                                                                                            |                       |
| 13                                         | 9864<br><b>ADMINISTRATION</b> | 9907                                       | $-MARIE$                                                                                                    |                       |
| Show:                                      |                               | Hide:                                      |                                                                                                    |                       |
|                                            |                               |                                            | Text (36/30=66 characters):                                                                                   |                       |
| 501                                        | 급                             | $\Rightarrow$<br>589                       | -And were given to it to give spirit                                                                          |                       |
| Duration:                                  |                               |                                            | into the picture of the Beast                                                                                 |                       |
| 88                                         | 퓤                             |                                            |                                                                                                    |                       |

*εικόνα 4.3.1 Subtitle Workshop-εισαγωγή υπότιτλων* 

#### **4.4 DVD Authoring**

Επόµενο κεφάλαιο είναι το DVD authoring στο οποίο η ταινία παίρνει τελική µορφή για να γραφτεί σε DVD.

 Για αυτήν την εργασία δουλέψαµε µε το πρόγραµµα Adobe Encore SC3 όπου δηµιουργήσαµε Menus κύρια για την ταινία και υπό-µενού για τους υπότιτλους και τα κεφάλαια. Λόγω µικρής χωρητικότητας των DVD του εµπορίου αναγκαστήκαµε να δηµιουργήσουµε 2 DVD που το ένα περιέχει την βασική ταινία και το άλλο τα Extras όπως συνεντεύξεις γυρίσµατα και trailer το οποίο δουλεύτηκε ακριβώς µε τον ίδιο τρόπο όπως και το βασικό. Ο λόγος που βάλαµε 2 DVD ήταν για να πετύχουµε η ταινία να έχει µια αξιοπρεπές ποιότητα εικόνας που να χωράει σε 4 GB χώρο δεδοµένου του ότι η ασυµπίεστη ταινία ήταν 120 GB και η τελική συµπιέστηκε σε 4 GB, πράγµα που αν συνέβαινε να συµπεριλάβουµε µόνο 1 DVD η ποιότητα θα ήταν εµφανές πιο χαµηλή.

![](_page_56_Picture_3.jpeg)

*εικόνα 4.4.1 Screenshot από Adobe Encore CS3*

![](_page_57_Picture_0.jpeg)

*εικόνα 4.4.2 screenshot από Adobe Encore CS3* 

![](_page_57_Picture_2.jpeg)

*εικόνα 4.4.3 screenshot από Adobe Photoshop CS3 για DVD µενού*

![](_page_58_Figure_0.jpeg)

*εικόνα 4.4.4 Photoshop SC3 ∆ηµιουργία εξώφυλου* 

# **ΚΕΦΑΛΑΙΟ 5<sup>ο</sup>**

# **5.1 Κόστος Πτυχιακής**

![](_page_59_Picture_87.jpeg)

# **ΚΕΦΑΛΑΙΟ 6<sup>ο</sup>**

### **6.1 Συµπεράσµατα**

Σήµερα ο κινηµατογράφος ενώ από την µία αντιµετωπίζει µια παγκόσµια κρίση έλλειψης ιδεών, από την άλλη υπάρχει ραγδαία αύξηση δυνατοτήτων στο χώρο των ψηφιακών εφέ πράγµα που δίνει δυνατότητες για σπουδαίες φτηνές παραγωγές ισάξιες µε αυτές του Hollywood και κάθε µεγάλου studio κινηµατογράφου. Σκοπός της διπλωµατικής µας ήταν να προβάλλουµε αυτήν τη δυνατότητα, ότι µε µηδαµινό budget αλλά µε κάποια καλή βασική ιδέα µπορούµε να δηµιουργήσουµε κάτι αξιόλογο. ∆υστυχώς αυτό που παρατηρήσαµε είναι ότι η οικονοµική άνεση είναι πολύ βασικός παράγοντας στον κινηµατογράφο. Από τις κάµερες που χρειάζεται να αγοραστούν, µέχρι τους ηθοποιούς που πρέπει να πληρωθούν για να παίξουν.

 Για τη δηµιουργία µιας ταινίας είναι σηµαντικό οι αρµοδιότητες να µοιράζονται ξεχωριστά σε άτοµα που έχουν τις δυνατότητες και γνώσεις στις θέσεις αυτές. Για παράδειγµα διαφορετικό άτοµο πρέπει να αναλαµβάνει το φωτισµό, την ενδυµατολογία, το make up, τη σκηνοθεσία, την µεταφορά, το πρόγραµµα κτλ.

#### **6.2 Περαιτέρω Ενέργειες**

 Έχοντας τελειώσει την ταινία παρατηρούµε ότι αν τις τελικές γνώσεις που αποκοµίσαµε στο τέλος, από την δουλειά, τις είχαµε εξαρχής τότε το αποτέλεσµα θα ήταν καλύτερο και εντελώς διαφορετικό. Σε κάθε δουλειά οι γνώσεις ποτέ δεν αγγίζουν το άριστο και αυτό συµβαίνει γιατί πάντα υπάρχει κάτι να µάθουµε.

 Τα µηχανήµατα που δουλέψαµε δεν µας άφησαν πλήρως ικανοποιηµένους µε τη δουλειά µε αποτέλεσµα να δουλεύουµε περισσότερη ώρα στο post production στη συνέχεια. Επιπλέον ενέργεια που θα κάναµε θα ήταν η αγορά εξοπλισµού πιο επαγγελµατικού, όπως γεννήτριες για το ρεύµα, καλύτερο τρίποδα, γιατί µια σοβαρή ταινία χρειάζεται έναν αξιόπιστο τρίποδα, έναν µέτριο γερανό, κάµερα High Definition για καλύτερη ποιότητα εικόνας, πράγµατα δηλαδή που θα προσδίνανε µια παραπάνω αίσθηση επαγγελµατισµού στο σύνολο της ταινίας.

#### **6.3 Επίλογος**

Τέλος κλείνοντας αυτή την εργασία χρειάζεται να προσθέσουµε το βασικότερο όλων. Μια σωστή δηµιουργία ταινίας δεν είναι εύκολη, αλλά χρονοβόρα και κουραστική, σωµατικά αλλά και πνευµατικά. Μετά τα στάδια των γυρισµάτων, του µοντάζ, της επεξεργασίας του ήχου και της εικόνας και της κοπής του τελικού DVD, ανεξαρτήτως πόση δουλειά έχει γίνει, στο τέλος αυτό που αξίζει περισσότερο είναι η εµπειρία που κερδίζεις αλλά και το συναίσθηµα που σου δηµιουργείται όταν συλλογίζεσαι τα γυρίσµατα και το όλο στάδιο παραγωγής και γενικά τους ανθρώπους µε τους οποίους πέρασες τόσα πολλά και στο τέλος τα έφερες όλα εις πέρας.

 Ευχόµαστε ο κινηµατογράφος να συνεχίσει να εξελίσσεται και να προσφέρει ψυχαγωγία σε κάθε του τοµέα.

# **ΠΑΡΑΡΤΗΜΑ Α**

# **8 ΣΚΗΝΗ**

Ξηµερώνει η επόµενη µέρα και δείχνουµε στο αµάξι τον Κώστα και τον Βαγ να περιµένουν. Σε λίγο έρχεται η Βένια. Ανοίγει την πόρτα και κάθεται .

-Όλα εντάξει;(Κώστας)

-Ναι. Απλά θα πάµε στο µέρος της συνάντησης και θα κάνω την παράδοση.(Βένια)

-Ωραία .Ας ελπίσουµε να πάνε όλα καλά.(Κώστας)

Ξεκινάνε και φεύγουν. Φτάνουν στο µέρος ,βγαίνουν από το αµάξι ,ανοίγουν το πορτµπαγκάζ και κοιτάνε τα όπλα .Τα κλείνουν στη βαλίτσα και προχωράνε.

-Πρόσεξε, µην πεις ή κάνεις τίποτα.(Κώστας στην Βένια)

Φτάνουν στο µέρος της συνάντησης και ο Κως και ο Βαγ κρύβονται ενώ η Βένια προχωράει. Σε λίγο εµφανίζεται ο τύπος .Η Βένια του δίνει τη τσάντα µε τον ορό και ο τύπος την ανοίγει. Βλέπει ότι είναι εντάξει και την κλείνει.

-Τι κάνετε µε αυτό;(Βένια)

-Ρε γαµώτο της είπα να µην πει τίποτα.(Κώστας)

Ο τύπος γυρνάει την κοιτάει:

-Είναι απόρρητο. Αλλά µπορείς να έρθεις να δεις…;(τύπος)

Η Βένια κοιτάει το σηµείο που βρίσκονται οι άλλοι ,σκέφτεται και απαντάει:

-Ναι γιατί όχι(Βένια)

Ακολουθεί τον τύπο και φεύγουν.

-Τι κάνει; Τι στο διάολο κάνει; Της είπα να µην κάνει τίποτα κι αυτή τον ακολουθεί;!!! (Κώστας)

-Ω γαµώτο. Και τώρα τι κάνουµε;(Βαγ)

-Ακολουθούµε.(Κώστας)

# **9 ΣΚΗΝΗ**

Σηκώνονται και τους ακολουθούν από πίσω ώσπου φτάνουν σε ένα χωριό ερηµικό. Σε κάποια στιγµή καθώς προχωράνε ο τύπος σταµατάει.

Ο τύπος γυρνάει, την κοιτάει χαµογελώντας και στη συνέχεια κοιτάει πίσω της γνωρίζοντας ότι δεν είναι µόνη της. Τότε η Βένια το καταλαβαίνει και φωνάζει πίσω:

-Προσέξτε είναι παγίδα…! Ξέρει! (Βένια)

Ο Κώστας βγάζει το όπλο και ο Βαγ βγάζει την καραµπίνα από τη τσάντα. Εκείνη τη στιγµή ένα όπλο από τα πλάγια σηµαδεύει τον Κώστα στο κεφάλι και ο Βαγ καθώς είναι µπροστά τον βλέπει και τον σηµαδεύει αλλά από πίσω του ακούει έναν θόρυβο και γυρνώντας βλέπει έναν άλλο να τον σηµαδεύει. Στρέφει την καραµπίνα στον άλλον αλλά ο τύπος µε τη βαλίτσα πιάνει τη Βένια και της βάζει ένα όπλο στο κεφάλι.

```
-Πετάξτε τα όπλα σας.(τύπος)
```
Ο Κως κι ο Βαγ τα πετάνε και κάποιος τα µαζεύει βάζοντάς τα στη τσάντα πίσω.

```
-Προχωρήστε(τύπος)
```
# **10 ΣΚΗΝΗ**

Πάνε σε ένα αµάξι και τους βάζει µέσα. Στη συνέχεια τους πηγαίνει σε µια ερηµική τοποθεσία .

-Κύριε Κώστα φοβάµαι ότι εδώ είναι το τέρµα.(τύπος)

-Ξέρω ποιος είσαι…(Κώστας)

-Πίστεψέ µε. Εγώ ξέρω για σένα ποιο πολλά από όσα ξέρεις εσύ για µένα.(τύπος)

Ο τύπος βγάζει τον ορό και 2 κρατάνε τον Κώστα να µην κουνιέται.

-Τι θα κάνεις;(Κώστας)

-Ξέρεις πως λειτουργεί ο ορός…Επίσης γνωρίζεις το αποτέλεσµα που έχει.(τύπος)

Βάζει στην ένεση τον ορό

-Αδειάστε το όπλο του και αφήστε µόνο µια σφαίρα και βάλτου το στην τσέπη.(τύπος)

Κάποιος του το βάζει στην τσέπη και ο τύπος τον πλησιάζει και του καρφώνει την ένεση στο λαιµό. Οι 2 τον αφήνουν και ο Κώστας πέφτει κάτω .Βάζει το χέρι στην τσέπη και βγάζει το όπλο. Τότε οι υπόλοιποι σηµαδεύουν τον Βαγ και την κοπέλα.

-Τι θα κάνεις ;Έχεις µια σφαίρα µόνο. Αν πυροβολήσεις ,η αδερφή σου κι ο φίλος σου είναι νεκροί. Εσύ έτσι κι αλλιώς είσαι ήδη νεκρός. Χρησιµοποίησε πιο σοφά το όπλο και απαλλάξου από τη δυστυχία που θα σε βρει στη συνέχεια.(τύπος)

Ο Κώστας στρέφει το όπλο κάτω και γυρνάει στην έρηµο τρέχοντας. Λίγο πιο µακριά καθώς προχωράει σταµατάει και πέφτει στα γόνατα. Κοιτάζοντας τους άλλους τοποθετεί το όπλο στο στόµα του και πυροβολεί. Αίµα φεύγει από το πίσω µέρος του Κώστα.

-Να πάω να ελέγξω;(κακός 1)

-Όχι ,δεν χρειάζεται. Άσ' τον για τα ζώα.(τύπος)

Οι κακοί φεύγουν. Η εικόνα γυρνάει στον Κώστα όπου µόνος κοιτιέται στο έδαφος .Τότε σκηνές από την µέρα που πέθανε ο φίλος του εµφανίζονται και ξαφνικά ξυπνάει και σηκώνεται. Η κάµερα γυρνάει γύρω του και εµφανίζεται το αριστερό του µάγουλο γεµάτο αίµατα. Η σφαίρα µπήκε από το στόµα και βγήκε από το µάγουλο .Σηκώνεται και αρχίζει να τρέχει.

# **ΑΝΑΦΟΡΕΣ**

- 1. www.lynda.com after effects essential training
- 2. www.lynda.com encore essential training
- 3. www.photoshoptopsecrets.com
- 4. www.totaltraining.com -after effects cs3 advanced
- 5. www.totaltraining.com -after effects cs3 essential
- 6. www.totaltraining.com -encore cs3 essential
- 7. www.totaltraining.com -premier pro cs3 advanced
- 8. www.fphd.com
- 9. www.thegnomonworkshop.com-advanced matte painting techniques
- 10. www.videocopilot.net-advanced after effects techniques
- 11. O'Reilly 2C DV Filmmaking From Start to Finish ISBN-10: 0-596- 00848-1
- 12. *Photoshop For video ISBN :978-0-240-80926-7 (Focal Press Publication)*
- 13. After Effects APPRENTICE ISBN-13: 978-0-240-80938-0 *(Focal Press Publication)*
- 14. Adobe ΑFter Effects 7 Studio Tecniques ISBN-10: 0-321-38552-7 *(Adobe Press)*
- 15. Εισαγωγή στη σκηνοθεσία του κινηµατογράφου & της τηλεόρασης ΜΑΡΙΟΣ ΡΕΤΣΙΛΑΣ ISBN: 960-286-672-1 (Εκδόσεις «ΈΛΛΗΝ»)